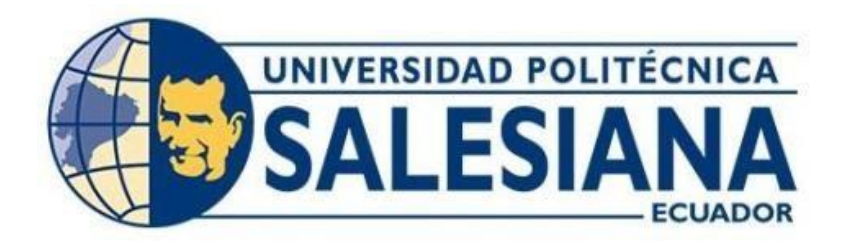

# **UNIVERSIDAD POLITÉCNICA SALESIANA SEDE QUITO CARRERA DE INGENIERÍA ELECTRÓNICA**

# <span id="page-0-0"></span>**DESARROLLO DE UN SISTEMA SCADA 4.0 UTILIZANDO HERRAMIENTAS IIOT PARA UNA PLANTA DE ENTRENAMIENTO DE PROCESOS CONTINUOS CONTROLADA REMOTAMENTE**

Trabajo de titulación previo a la obtención del

Título de Ingeniero Electrónico

AUTORES: Jorge David Chiluisa Velasco Luis Esteban Loachamin Lema

TUTOR: William Manuel Montalvo López

Quito- Ecuador 2022

# <span id="page-1-0"></span>**CERTIFICADO DE RESPONSABILIDAD Y AUTORÍA DEL TRABAJO DE TITULACIÓN**

Nosotros, Jorge David Chiluisa Velasco con documento de identificación 0503288243 y Luis Esteban Loachamin Lema con documento de identificación 1722411442, manifestamos que:

Somos los autores y responsables del presente trabajo; y, autorizamos a que sin fines de lucro la Universidad Politécnica Salesiana pueda usar, difundir, reproducir o publicar de manera total o parcial el presente trabajo de titulación.

Quito, 12 de septiembre del año 2022

Atentamente,

Hun Ceme Par

Rud Quels Por

Jorge David Chiluisa Velasco Luis Esteban Loachamin Lema 0503288243 1722411442

\_\_\_\_\_\_\_\_\_\_\_\_\_\_\_\_\_\_\_\_\_\_\_\_\_\_\_ \_\_\_\_\_\_\_\_\_\_\_\_\_\_\_\_\_\_\_\_\_\_\_\_\_\_\_\_

# <span id="page-2-0"></span>**CERTIFICADO DE CESIÓN DE DERECHOS DE AUTOR DEL TRABAJO DE TITULACIÓN A LA UNIVERSIDAD POLITÉCNICA SALESIANA**

Nosotros, Jorge David Chiluisa Velasco con documento de identificación 0503288243 y Luis Esteban Loachamin Lema con documento de identificación 1722411442, expresamos nuestra voluntad y por medio del presente documento cedemos a la Universidad Politécnica Salesiana la titularidad sobre los derechos patrimoniales en virtud de que somos autores del Proyecto Técnico: "Desarrollo de un sistema scada 4.0 utilizando herramientas IIOT para una planta de entrenamiento de procesos continuos controlada remotamente", el cual se ha desarrollado para optar por el título de: Ingeniero Electrónico en la Universidad Politécnica Salesiana, quedando la Universidad facultada para ejercer plenamente los derechos cedidos anteriormente.

En concordancia con lo manifestado, se suscribe este documento en el momento que se hace la entrega del trabajo final en formato digital a la Biblioteca de la Universidad Politécnica Salesiana

Quito, 12 de septiembre del año 2022

Atentamente,

Kur Cem Par

0503288243 1722411442

Jorge David Chiluisa Velasco Luis Esteban Loachamin Lema

**\_\_\_\_\_\_\_\_\_\_\_\_\_\_\_\_\_\_\_\_\_\_\_\_\_\_\_ \_\_\_\_\_\_\_\_\_\_\_\_\_\_\_\_\_\_\_\_\_\_\_\_\_\_\_\_**

## **CERTIFICADO DE DIRECCIÓN DEL TRABAJO DE TITULACIÓN**

<span id="page-3-0"></span>Yo, William Manuel Montalvo López con documento de identificación 1712789989, docente de la Universidad Politécnica Salesiana, declaro que bajo mi tutoría fue desarrollado el trabajo de titulación: DESARROLLO DE UN SISTEMA SCADA 4.0 UTILIZANDO HERRAMIENTAS IIOT PARA UNA PLANTA DE ENTRENAMIENTO DE PROCESOS CONTINUOS CONTROLADA REMOTAMENTE, realizado por Jorge David Chiluisa Velasco con documento de identificación 0503288243 y por Luis Esteban Loachamin Lema con documento de identificación 1722411442, obteniendo como resultado final el trabajo de titulación bajo la opción Proyecto Técnico que cumple con todos los requisitos determinados por la Universidad Politécnica Salesiana.

Quito, 12 de septiembre del año 2022

Atentamente,

\_\_\_\_\_\_\_\_\_\_\_\_\_\_\_\_\_\_\_\_\_\_\_\_\_\_\_

Ing. William Manuel Montalvo López M.Sc. 1712789989

## **DEDICATORIA**

<span id="page-4-0"></span>El presente trabajo de grado va dedicado a mis padres Jorge y Soledad, quienes fueron mi fuerza, guía y apoyo incondicional durante todo este tiempo, gracias por inculcarme el trabajo, esfuerzo y valentía, a mi abuelita Elena que desde el cielo siempre me ha cuidado con sus bendiciones.

A mi hija Cristina quien ha sido mi motivación para culminar este objetivo, a mi esposa Paola, quien siempre está presente con su cariño y amor.

Chiluisa Velasco Jorge David

### **DEDICATORIA**

Este trabajo va dedicado a mis padres Rubén y Elsa quienes con su amor, paciencia y esfuerzo me han permitido alcanzar una meta más, gracias por brindarme ese ejemplo de esfuerzo, dedicación y constancia, para seguir adelante a pesar de las adversidades.

A mi hermana Anahí por su cariño y apoyo durante todo este proceso, a toda mi familia porque con sus oraciones, consejos y palabras de aliento me acompañan para ser cada día mejor y poder alcanzar mis objetivos.

Loachamin Lema Luis Esteban

### **AGRADECIMIENTO**

<span id="page-6-0"></span>Agradecida con Dios y a mis padres por ser mi guía, a pesar de las adversidades siempre confiaron en mí y me brindaron su apoyo en todo momento, A mi hija por brindarme todo su cariño.

Quiero extender mi agradecimiento a los docentes de la Universidad Politécnica Salesiana de la Carrera de Ingeniería en Electrónica, que me han brindado sus conocimientos para formarme como un profesional en este largo y difícil camino, De la misma manera mi más sincero agradecimiento a mi tutor, quien con la sabiduría, conocimiento y orientación se logró plantear y desarrollar este trabajo de grado de la mejor manera.

Chiluisa Velasco Jorge David

### **AGRADECIMIENTO**

Quiero expresar mi gratitud a Dios, quien con su bendición ha hecho posible completar este trabajo y a toda mi familia por estar presentes en todo momento con su paciencia y apoyo incondicional.

Mi profundo agradecimiento a la Universidad Politécnica Salesiana y a mi tutor el Ing. William Montalvo, quien por medio de su dirección, conocimiento y enseñanza ha permitido el desarrollo de este trabajo.

Loachamin Lema Luis Esteban

# ÍNDICE DE CONTENIDOS

<span id="page-8-0"></span>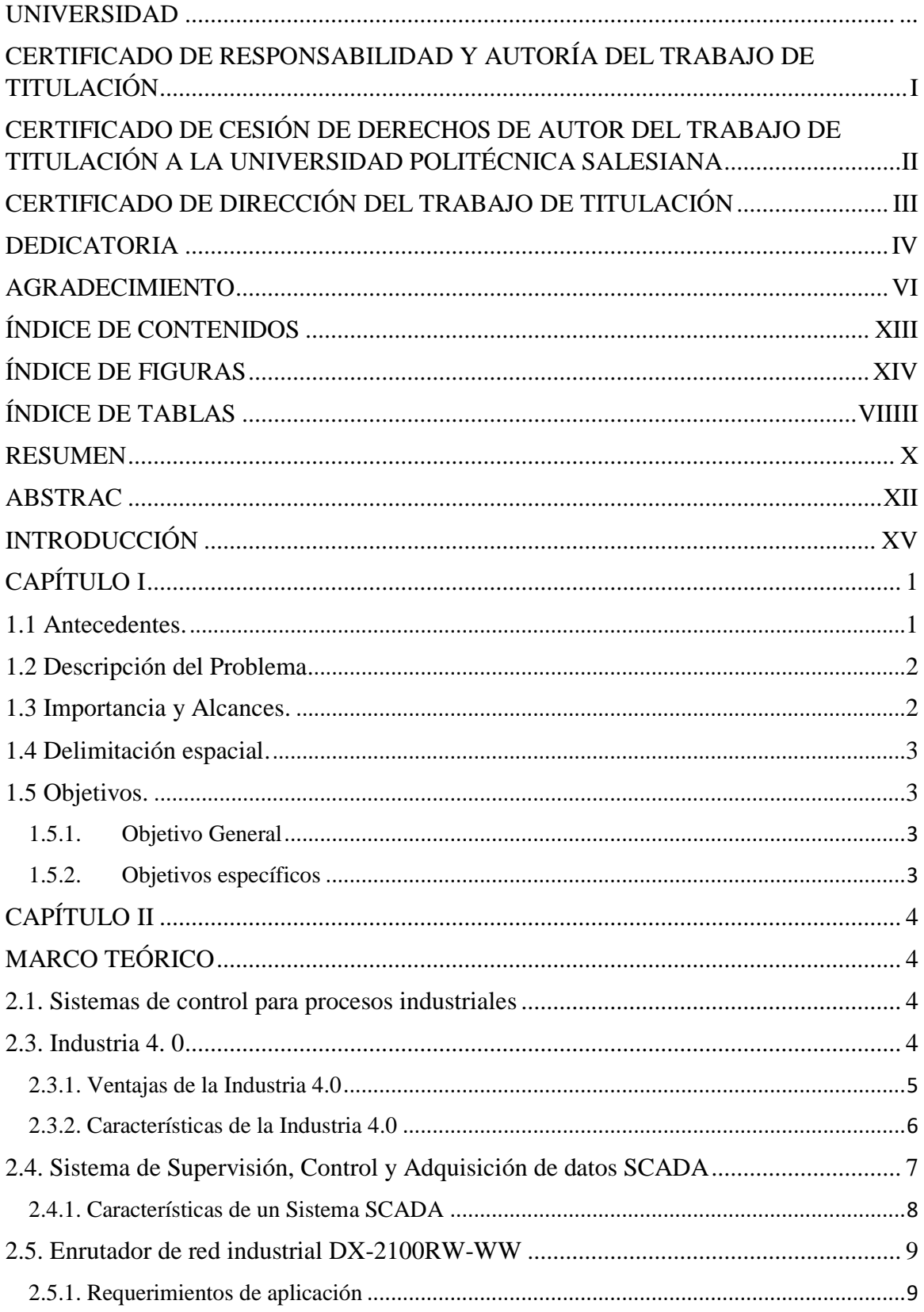

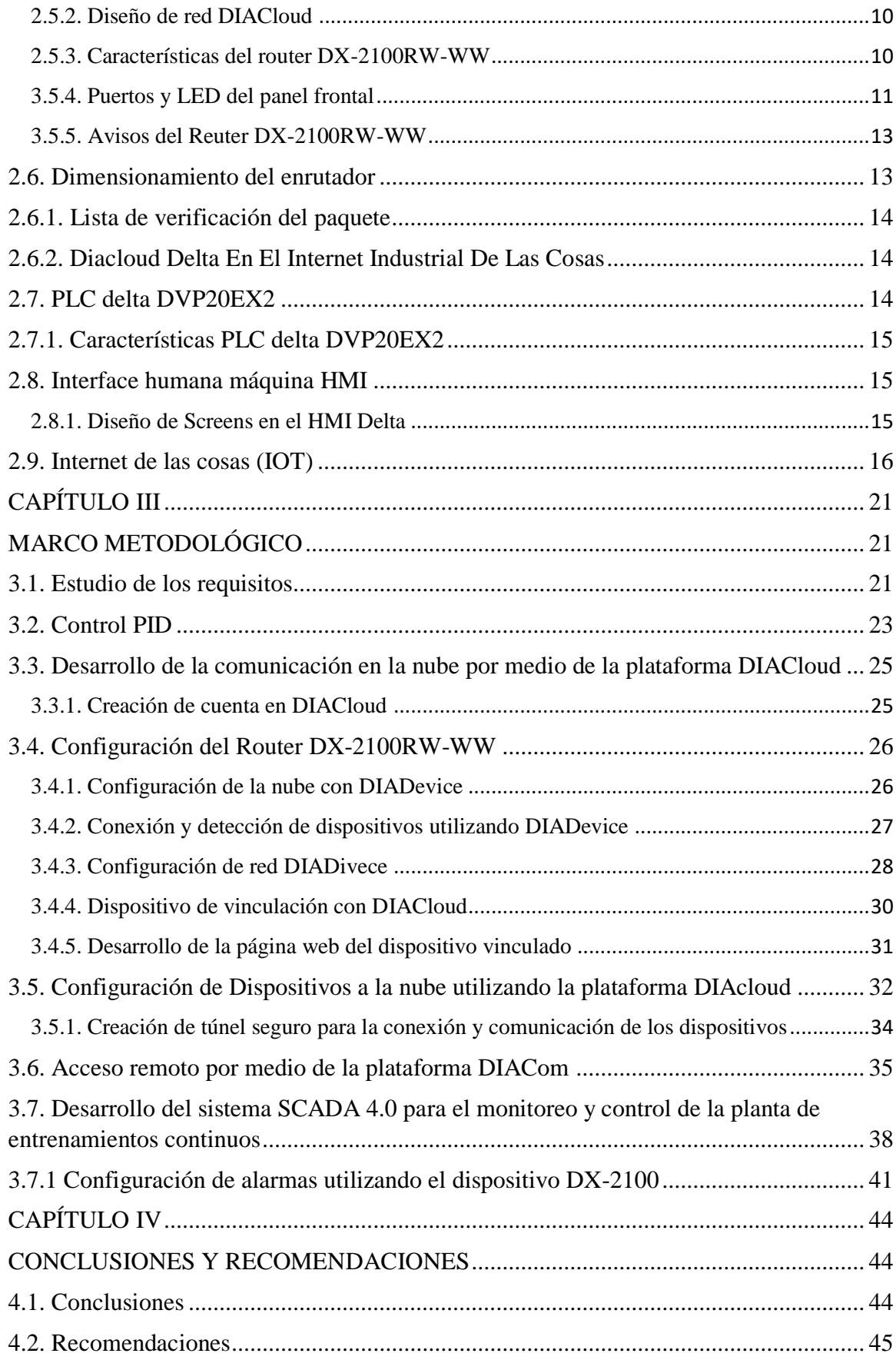

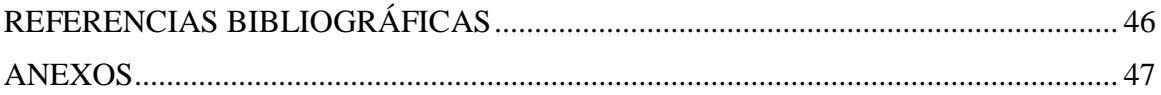

# **ÍNDICE DE FIGURAS**

<span id="page-10-0"></span>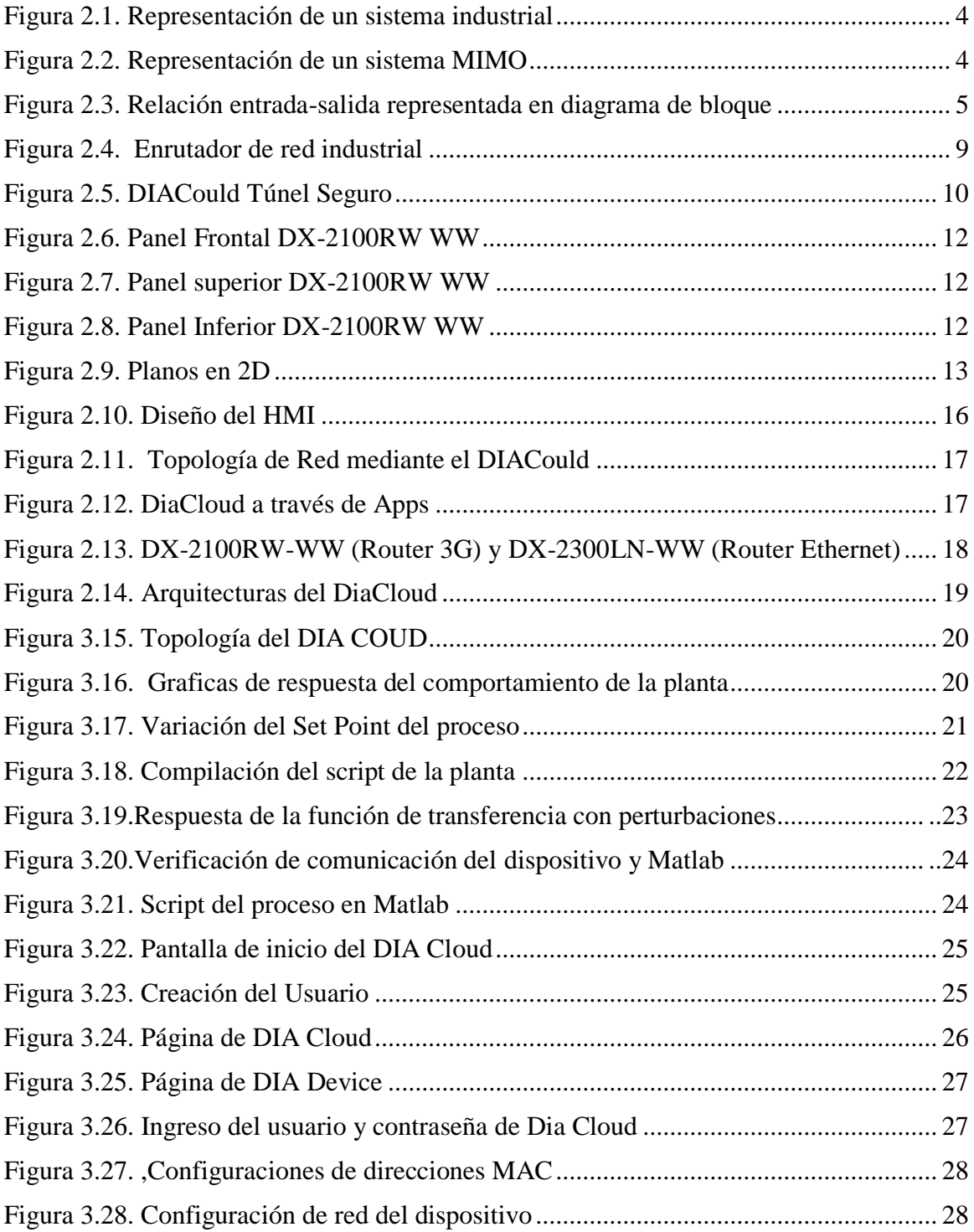

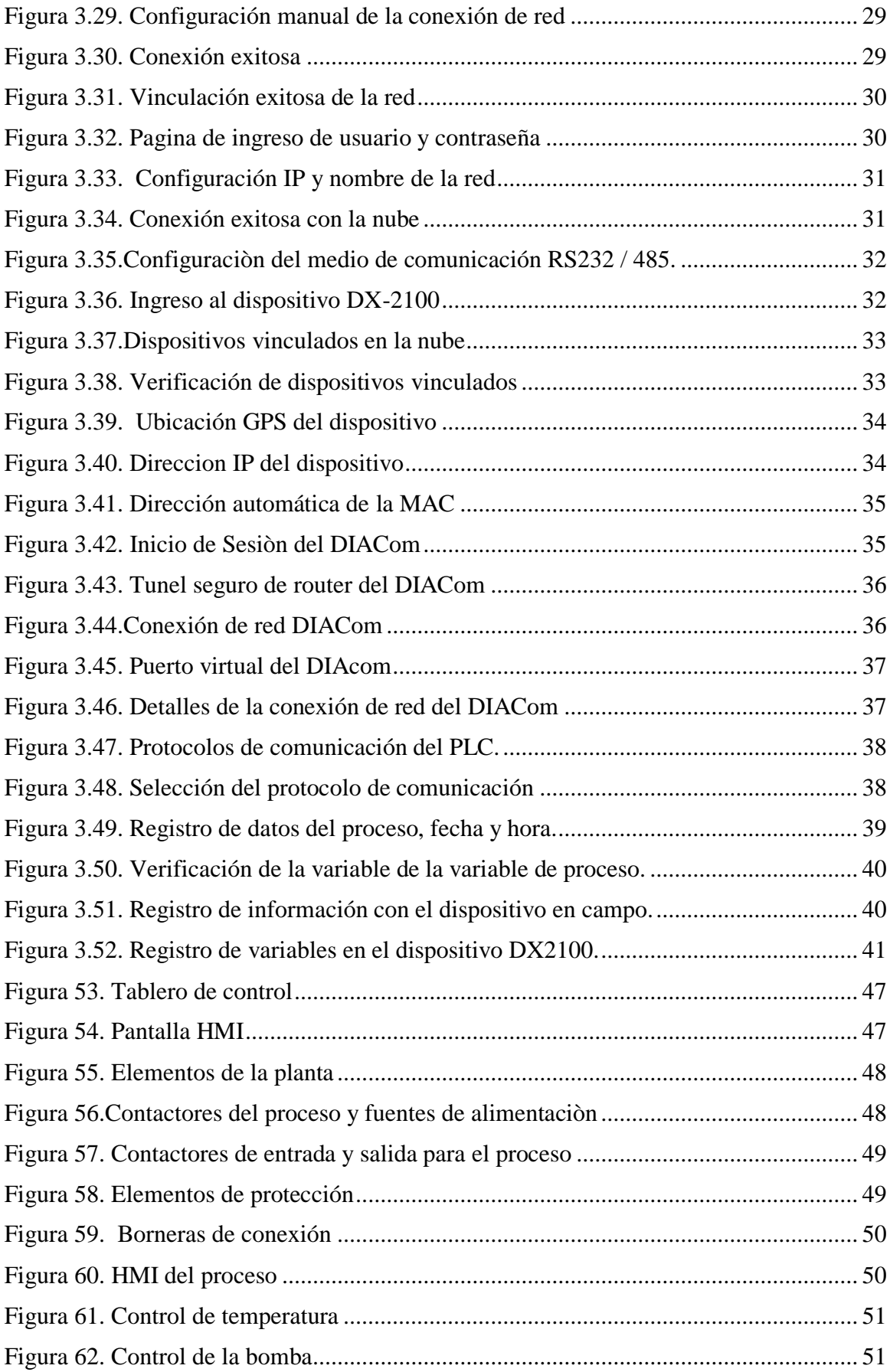

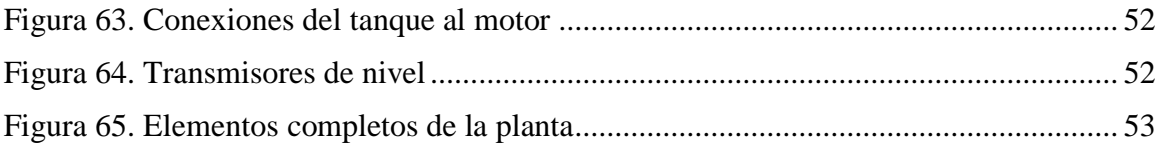

# **ÍNDICE DE TABLAS**

<span id="page-12-0"></span>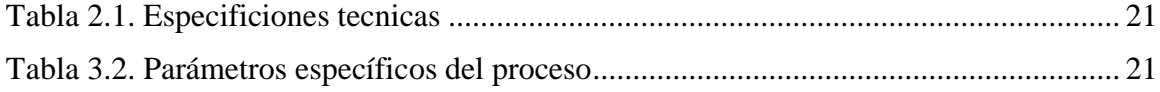

#### **RESUMEN**

<span id="page-13-0"></span>El presente trabajo contextualiza el avance de la industria 4.0, donde se describe un nuevo modelo de estructura y control del producto ya que dichos sistemas de elaboración han ayudado y hecho posible por la facilidad de información de las tecnologías. La palabra "industria 4.0", presenta características de "Fábrica Inteligente" o "Internet industrial". Por tanto, se busca lograr una positiva aplicación del modelo "Internet de las cosas" (IOT), a la industria con la ayuda de nuevos medios de adquisición de datos mediante el uso de software SCADA.

En el capítulo I, se evidencia una descripción concisa referente a la evolución de la industria, conjuntamente con una explicación del problema el cual se propone solucionar, por lo cual se hace mención de la importancia y los alcances que se planteó lograr en la Universidad Politécnica Salesiana, Sede Quito- Campus Sur.

Posteriormente, en el capítulo II, se hace referencia a la conceptualización de los parámetros inmersos en el trabajo, los cuales permiten analizar y fundamentar conocimientos bases, tales como los elementos y equipos utilizados mediante información provista por el fabricante. Además de la innovación de monitoreo que permite la visualización del comportamiento del proceso.

En el capítulo III, se presenta la propuesta metodológica que se encuentra orientada hacia los sistemas convencionales, pero la presentación formal de normas y modelos de comportamiento es la base para agregar funcionalidad a los modernos sistemas de supervisión, monitoreo y control de procesos inteligente mediante la configuración, calibración y ajuste de cada uno de los equipos.

En el capítulo IV, se muestra las conclusiones y recomendaciones que se han adquirido durante la realización y finalización del proyecto.

#### **ABSTRACT**

<span id="page-14-0"></span>The present work contextualizes the advance of industry 4.0, where it refers to a new model of organization and control of the product since the manufacturing systems have supported and made it possible by the ease of information of the technologies. The term industry 4.0 presents characteristics of "Intelligent Factory" or "Industrial Internet". In short, it is the application to industry of the "Internet of Things" (IOT) model, with the help of new means of data acquisition or SCADA.

In chapter I, a brief description of the evolution of the industry is presented, together with an explanation of the problem which is proposed to be solved, for which mention is made of the importance and scope that was proposed to be achieved in the Salesian Polytechnic University Quito Headquarters- South Campus.

In chapter II, reference is made to the conceptualization of the parameters immersed in the work, which allow analyzing and substantiating basic knowledge, such as the elements and equipment used through information provided by the manufacturer. In addition to the monitoring innovation that allows the visualization of the behavior of the process.

In chapter III, the methodological proposal is presented, which is oriented towards conventional systems, but the formal presentation of standards and behavior models is the basis for adding functionality to modern supervision, monitoring and control systems of intelligent processes through the configuration, calibration and adjustment of each of the equipment.

In chapter IV, shows the conclusions and recommendations that have been acquired during the completion and completion of the project.

### **INTRODUCCIÓN**

<span id="page-15-0"></span>El concepto Industria 4.0 integra todas las tecnologías que son los pilares fundamentales de la Cuarta Revolución Industrial, donde la fabricación y la tecnología de la información se combinan con el potencial de cambiar la naturaleza de la fabricación y la relación, no solo entre personas y máquinas, sino también entre proveedores, productores y consumidores. En la era de la sociedad de la información, toda la comunidad debe entender el desarrollo de las nuevas tecnologías y su potencial, ya que tienen impactos tecnológicos, culturales, sociales y económicos en nuestra asociación.

La principal función que se ha implementado es gestionar las operaciones y el desarrollo de procesos sin la intervención humana constante. En los últimos años se ha evolucionado un procedimiento conocido como SCADA que consiente en monitorear y seguir un control en cuanto a las diversas variables que ocurren en un determinado proceso mejorando el desempeño de producción y equipo laboral de tal forma que ha innovado a la industria utilizando protocolos de comunicación industrial.

Las herramientas capaces de permitir una comunicación industrial son los diversos dispositivos periféricos, software de aplicación, dispositivos de control remoto, métodos de comunicación, etc., que le darán al operante una intervención cabal al proceso a través de una interfaz en la pantalla de la computadora. Existen varios sistemas de control y monitoreo como PLC, DCS y ahora SCADA que logran integrarse y comunicarse entre sí a través de Ethernet, mejorando la interfaz en tiempo real con el operario. No solo monitorear el progreso, sino también tener un ingreso más claro a un historial de alarmas y variables para el control autónomo, combinando una base de datos, lo que hace que todo el sistema sea más fácil de usar.

## **CAPÍTULO I**

#### <span id="page-16-1"></span><span id="page-16-0"></span>**1.1. Antecedentes**

En la cuarta revolución industrial está determinada por el aparecimiento de nuevas tecnologías avanzadas que modifican completamente y rápidamente el patrón de producción industrial, provocando así fenómenos sociales y económicos que modifican profunda y dramáticamente a la humanidad. Durante los siglos XIX y XX, la sociedad experimentó tres revoluciones industriales y a su vez tecnológicas. Debido a cambios y nuevos acontecimientos, muchas tecnologías surgieron en los últimos años se han consolidado en el sector industrial, de tal forma que se ha excluido en lo más mínimo la intervención del ser humano en áreas peligrosas para el mismo (Chalán, 2020).

La Industria 4.0 y la Manufactura Inteligente son fragmento del cambio que utiliza la Manufactura Integrada y la Tecnología de la Información para establecer técnicas de producción transformadores, prácticas comerciales y de gestión que optimizan los procesos de producción y aumentan la flexibilidad, la eficiencia, y la competitividad. Las empresas se vean obligadas a crear nuevos modelos de organización y de control con el fin de desarrollar fábricas más inteligentes, dando origen a nuevos equipos de inspección, revisión y obtención de datos como es el software SCADA (Chalán, 2020).

Ya no es suficiente tramitar racionalmente la materia prima producida, sino también con optimizar el consumo o la producción de energía. Adicionalmente se ha decido gestionar estos factores durante la planificación de diversos procesos, ya que las decisiones deben tomarse en el momento indicado. La Industria 4.0 procura dar solución a los problemas existentes en el ámbito del ahorro energético y el cometido de los recursos naturales y humanos mediante el uso de las TICs como herramientas.

### <span id="page-17-0"></span>**1.2. Descripción del Problema**

Al no contar con suficientes equipos de entrenamiento para el desarrollo del tema de industria 4.0 dentro de la Universidad Politécnica Salesiana, como principal meta de este trabajo es proporcionar e incentivar el uso de las tecnologías que se encuentran dentro de la industria 4.0 y las herramientas de comunicación proporcionadas por la misma y su impacto en el desarrollo académico hacia un entorno de desarrollo sostenible en el siglo XXI.

Las empresas se han innovado, desarrollando nuevos modelos enfocados a la industria 4.0 para reducir costos de producción es necesario incorporar nuevos y mejorados equipos, maquinarias, procesos y procedimientos de trabajo (Chalán, 2020).

#### <span id="page-17-1"></span>**1.3. Importancia y Alcances**

Con el desarrollo de los nuevos sistemas SCADA o sistemas SCADA 4.0 es necesario utilizar IOT, (plataformas de internet de las cosas, su nombre en inglés) que ayuda con soluciones astutas al monitoreo de procesos de manera remota, a un bajo coste de aplicación y mantenimiento, que accedan a la industria mejorar la productividad y elevar su crecimiento tecnológico.

La emergencia sanitaria y el confinamiento ha obligado a que las instituciones educativas empiecen a utilizar laboratorios virtuales o remotos, por lo tanto, al contar con un sistema SCADA 4.0 sobre una fábrica de procesos controlada a distancia, se contribuiría con la formación académica de los estudiantes enfocándose en la industria 4.0, ya que se podrá realizar prácticas de telecontrol mediante la utilización de herramientas de internet industrial, este proyecto será una plataforma destinada a ayudar al desarrollo de aptitudes en los estudiantes en el tema de Industria 4.0.

# <span id="page-18-0"></span>**1.4. Delimitación espacial**

El proyecto será realizado en el sur de Quito, en la Universidad Politécnica Salesiana, para prácticas de laboratorio de las materias afines a este proceso de la carrera de Ingeniería Electrónica.

# <span id="page-18-1"></span>**1.5. Objetivos**

# <span id="page-18-2"></span>**1.5.1. Objetivo General**

 Desarrollar un sistema SCADA 4.0 utilizando herramientas IIOT para una planta de entrenamiento de procesos continuos controlada remotamente.

# <span id="page-18-3"></span>**1.5.2. Objetivos específicos**

- Recopilar información a través de papers, documentos y/o prototipos existentes sobre el sistema SCADA 4.0 y sus elementos que la constituyen, empleando librerías digitales.
- Implementar una red de comunicación basada en la arquitectura cliente-servidor para el monitoreo y control del sistema SCADA 4.0.
- Desarrollar el sistema SCADA 4.0 utilizando equipos IIOT para la implementación en una planta de procesos continuos
- Realizar pruebas de funcionamiento mediante test en línea remota para la validación de su desempeño.

# **CAPÍTULO II MARCO TEÓRICO**

#### <span id="page-19-2"></span><span id="page-19-1"></span><span id="page-19-0"></span>**2.1. Sistemas de control para procesos industriales**

Según Valdivia (2012), un sistema es un proceso que produce una transformación de señales de entrada (*x(t)*) a señales de salidas (*y(t)*), como se puede apreciar en la Figura 2.1, las variables de entrada pueden ser manipuladas y las variables de salida pueden ser observadas, estás se encuentran estrechamente relacionadas por la transformación del sistema.

<span id="page-19-4"></span>Figura 2.1. Representación de un sistema industrial

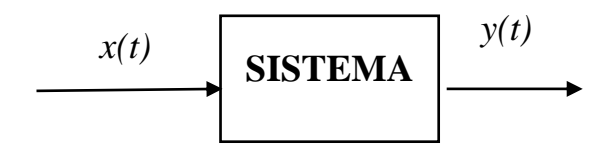

Diagrama de bloques de entradas y salidas de un sistema industrial (Valdivia, 2012)

Los sistemas no lineales se muestran mediante ecuaciones no lineales, su cualidad más importante es que el principio de superposición no es aplicable. Al motivo de su complicada matemática de tratar estos sistemas, es preciso linealizarlos alrededor de una restricción de operación (Kuo, 2014).

<span id="page-19-5"></span>Según Beltrán (2006) , a un sistema se lo llama MIMO siempre y cuando tenga múltiples entradas y múltiples salidas, tal como se indica en la Figura 2.2.

Figura 2.2. Visualización de un sistema MIMO

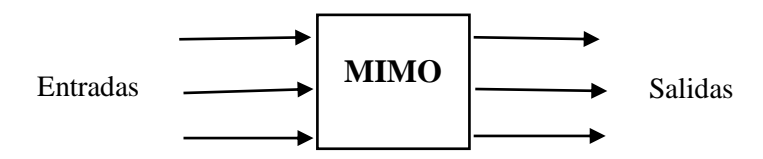

Diagrama de bloques donde se representa el sistema MIMO (Beltràn, 2006).

#### <span id="page-19-3"></span>**2.3. Industria 4. 0**

La Industria 4.0 o cuarta revolución industrial inicia a partir de un crecimiento tecnológico. Las fabricas comenzaron a ejecutar la tecnología en sus procesos de manufactura con el objetivo de obtener un mayor crecimiento en sus productos, reducir costos, lograr una producción elevada y disminuir tiempos de ejecución (Llorenç, 2019).

En nuestro país, la Industria 4.0 empezó a tener un crecimiento a partir del año 2018 con la aparición del Libro Blanco de la Sociedad de la Información y el Conocimiento por el ente del Ministerio de Telecomunicaciones de Ecuador, con la principal meta "de dar a notar su fundamental estrategia que contribuirá al desarrollo de la sociedad y el conocimiento, para estimular un aumento económico, la equidad e inclusión y la eficiencia en la organización pública"(Basco. Ana et al., 2018).

Para conocer ampliamente a la industria 4.0 se de conocer los conceptos de IOT el cual se trata de una conexión digital de cualquier establecimiento a Internet destinada a llevar la vida más cómoda y garantizar una mayor seguridad e información en todos los ámbitos. (Laumayer, n.d.) y el concepto de IIOT que se lo conoce por utilizar los datos que los dispositivos industriales producen, gracias a la utilización de la tecnología, recepción de información y del estudio de datos en tiempo real (Chalán, V. 2020).

Llorenç (2019), detalla tácticas que servirán para ayudar con el desarrollo en base a cinco ejes:

- Soporte y conectividad.
- Gobierno electrónico.
- Inserción y habilidades digitales.
- Solidez de la información y resguardo de datos personales.
- Economía digital y tecnologías emergentes.

### <span id="page-20-0"></span>**2.3.1. Ventajas de la Industria 4.0**

La Industria 4.0 ha cambiado en su totalidad los sistemas de producción y elaboración de productos que se han llevado a cabo durante años. Con esto no solo modifica el modo de producir, sino también de trabajar. Según (Basco. Ana et al., 2018) sus ventajas más importantes son:

- Los procesos de fabricación se realizan en menor tiempo.
- Los estándares de calidad de los artículos aumentan.
- Los costos de elaboración disminuyen.
- Pocos desechos.
- Simplicidad de control de los bienes
- Aumenta la competitividad con otras fabricas
- Aumenta la confianza en los procesos de monitoreo y control.
- Aumenta el sistema de distribución y ventas de sus artículos.

### <span id="page-21-0"></span>**2.3.2. Características de la Industria 4.0**

La Industria 4.0 es la integración de diferentes procesos a través del uso de diferentes tecnologías digitales para aumentar la manufactura a base de la interconexión de todos los sistemas de la industria que incorpora a los gerentes, operadores, clientes y proveedores. Para obtener esta unión es importante adquirir el máximo provecho a las diversas tecnologías digitales, por ejemplo (Llorenç, 2019):

- **Internet of Things (IOT):** es una transformación en la manera en que las personas se relacionan y el infinito número de aparatos electrónicos que se hallan en la actualidad y que están por venir por el crecimiento tecnológico, con el principal objetivo de que exista una interacción entre dispositivos y el usuario. Relacionar todos estos instrumentos a una red, accederá a la mejora en distintas áreas tales como: la automatización de procesos, precisión en la manufactura, domótica entre otros (Chalán, V. 2020).
- **Industrial Internet of Things (IIOT):** su principal propósito es interconectar todos los dispositivos que constituyen parte de la cadena de manufactura para la supervisión y control de manera más centralizada; de este modo es más sencillo evitar que existan pérdidas durante el proceso de manufactura. Los modelos más comunes que se pueden encontrar son: alarmas sonoras, cámaras de seguridad y televisores smart TV.
- **Big Data:** en actualidad la tecnología permite que se pueda procesar, guardar y estudiar de manera masiva los datos o señales que a futuro apoyaran a la ejecución de decisiones. El Big Data es una gran ayuda para en marketing y ventas de cualquier producto, también es utilizado en las telecomunicaciones y en la política.
- **Inteligencia artificial:** esta evolución tecnológica permite desarrollar algoritmos para realizar actividades autónomas, que por lo general realizan las personas, así

como estudiar los datos e información extraída del Big Data. los ejemplos más comunes son: los asistentes por voz, los Smartphone y apps.

 **Robótica:** el diseño prototipos que son capaces de ejecutar distintas funciones de manera autónoma y que muchas veces reemplazan a un operador o persona en el sitio de trabajo. Hoy en dia hay muchos robots prototipos que ejecutan funciones tales como: mensajería y transporte de objetos y actividades relacionadas a la ayuda de personas discapacitadas.

### <span id="page-22-0"></span>**2.4. Sistema de Supervisión, Control y Adquisición de datos SCADA**

El método de supervisión, control y adquisición de datos más nombrado como SCADA, brinda la facilidad en la gestión y en control de diferentes sistemas ya sea este de forma local o que emplee una interfaz gráfica HMI para la interacción con el sistema. Un sistema SCADA es una aplicación, o una mescla de las mismas, diseñado para ser implementado en ordenadores con acceso a un sistema de control o fábrica, a través de la comunicación digital con dispositivos analógicos o digitales y actuadores, así como interfaces gráficas avanzadas para el operatorio o usuario (touch screen HMI, mouse, lápices ópticos, etc.)(Pérez, 2015).

Aunque originalmente era solo un programa que permite monitorear y adquirir datos de una infinidad de productos a base de hardware han aparecido recientemente en el proceso de prueba y bus de datos particularmente diseñados o acoplados para este tipo de sistemas de control. La vinculación de los sistemas SCADA también es autónoma, y se ejecuta a través de una interfaz desde el ordenador hacia la planta centralizada, cerrando el lazo de control sobre el ordenador primario de supervisión (Rodríguez, 2012).

Este sistema proporciona la interacción con elementos o instrumentos de campo (controladores automáticos, controladores programables, sistemas emergencias, etc.) para un control completo del proceso automáticamente desde una pantalla de computadora configurada por el usuario, puede fácil de modificar. También proporciona toda la información para los diferentes usuarios, producido durante la producción. SCADA se utiliza para controlar tuberías, sistemas de transferencia de energía, depósito de crudo o gas, redes de repartición de gas o energía (regular o núcleo)(Sánchez del Pozo et al., 2021).

### <span id="page-23-0"></span>**2.4.1. Características de los Sistemas SCADA**

Existen variados modelos de control en el entorno industrial por lo cual los sistemas SCADA son diferenciados por su característica de control supervisado, esto equivale a que se puede actuar y cambiar las variables de control en un tiempo mínimo calculado en (ms) (Sánchez del Pozo et al., 2021).

Según Pérez (2015), al existir variados sistemas de adquisición de datos se pueden definir algunas características de un sistema SCADA:

- Recopilar, procesar y guardar los datos obtenidos de forma continua.
- Trazar una gráfica de las señales de procesos.
- Monitoreo por medio de alarmas
- Ampliación y adaptación del sistema.
- Comunicación con aplicaciones o bases de la lectura de datos de manera local o distribuida en redes de comunicación.
- Transmisión de datos con elementos o instrumentos de campo.
- Gestión de datos
- Interfaz HMI

# **2.4.2. Prestaciones de un sistema SCADA**

Según Rodríguez (2012), las principales prestaciones que debe poseer un sistema SCADA son:

- Tener disposición para la creación de paneles de alarma, que requiere la presencia del computador PC para reconocer una apagado de planta, alarmas de campo, con registro de incidencias.
- Creación de datos históricos de las señales de campo, que pueden ser integradas para su proceso de mantenimiento sobre una hoja de cálculo.
- Generación de informes, indicadores y respaldo en general.
- Realización de algoritmos de programación que modifican la ley de control o incluso el programa total sobre el autómata.
- Tener disposición de algoritmos de forma numérica, que permita realizar cálculos aritméticos de alta resolución sobre la CPU del computador y no sobre la del autómata, etc.

#### <span id="page-24-0"></span>**2.5. Enrutador de red industrial DX-2100RW-WW**

Es un enrutador industrial de puerto único 3G, este producto de interacción inalámbrica IOT. Además de admitir diferentes tipos de comunicación, el dispositivo es de un grado industrial también es compatible con versiones anteriores, con las Redes móviles GSM/GPRS/EDGE. También, el producto tiene muchas interfaces de aplicación diferentes, que incluyen la interfaz Ethernet, la interfaz serial RS232 y la interfaz serial RS485 que logran cubrir muchas necesidades de los usuarios (Delta America, 2022).

### <span id="page-24-1"></span>**2.5.1. Requerimientos de aplicación**

El producto es compatible con el servicio de la plataforma DIACloud, por lo que se puede realizar una conexión punto a punto conveniente y eficiente con router, transferencia de datos segura y fiable, gestión y configuración remota de dispositivos, firmware remoto puede realizar funciones como actualización y mantenimiento remotos, ahorrando costos operativos de equipos, mantenimiento para usuarios (Sànchez del Pozo et al., 2021).

El producto se puede observar en la Figura 2.4, el cual puede usarse ampliamente en campos que requieren conectividad de red móvil, como automatización industrial, hogar inteligente, edificio inteligente, red inteligente, video vigilancia móvil, autoservicio inteligente transporte (Rodríguez, 2012).

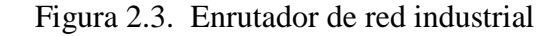

<span id="page-24-2"></span>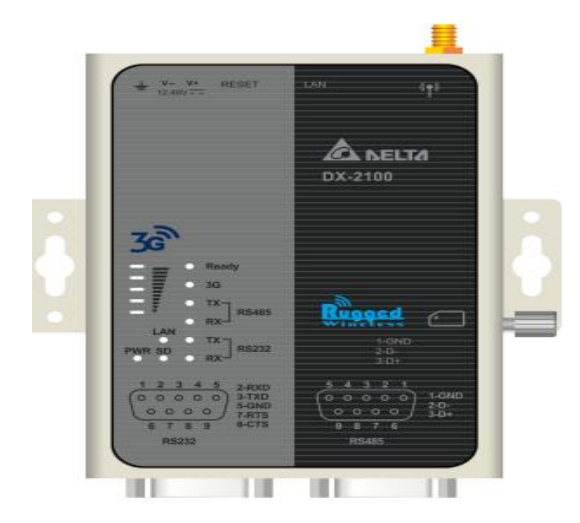

DX-2100RW-WW muestra las características de comunicación con un diseño compacto y fácil de instalar dentro de la industria 4.0 (Diacloud Cloud Platform et al., 2016)

#### <span id="page-25-0"></span>**2.5.2. Diseño de red DIACloud**

Admite el servicio de plataforma DIACloud, los usuarios pueden conectar dispositivos inteligentes en diferentes ubicaciones a Internet DX-2100RW-WW y el enrutador adoptan una conexión punto a punto, la transmisión de datos es segura y confiable. Además, se ahorran los costos de operación y mantenimiento del hardware VPN. Mientras navega por sitios web o aplicaciones PC de mano, los administradores pueden ver datos de forma remota y monitorear el hardware en tiempo real, como se puede visualizar en la Figura 2.4 (Delta América, 2022).

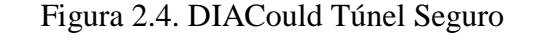

<span id="page-25-2"></span>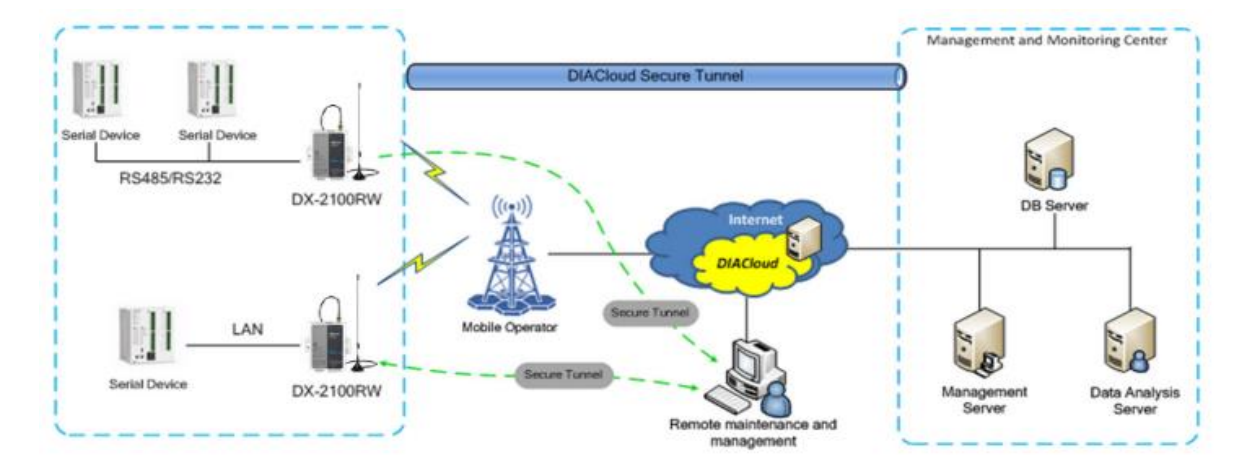

Conexiones capaces de interconectarse por medio de dispositivos de comunicación por medio de RS485 (Diacloud Cloud Platform et al., 2016)

### <span id="page-25-1"></span>**2.5.3. Características del router DX-2100RW-WW**

Según Diacloud Cloud Platform et al. (2016), las características del DX-2100RW-WW se detallan a continuación:

- HSPA+/HSUPA/HSDPA/UMTS: 800/850/900/1700(AWS)/1900/2100MHz
- GSM/GPRS/EDGE: 850/900/1800/1900MHz
- Protocolos de autenticación, CHAP y PAP
- Puerta de enlace de nombre de punto de acceso (APN)
- Conexión de acceso telefónico automático
- Proporcione interfaces de puerto dual RS232 y RS485 y puerto LAN para diferentes demandas de aplicaciones
- Un temporizador de vigilancia incorporado para garantizar la estabilidad del sistema
- RTC integrado y servidor NTP compatible
- Actualización de firmware de forma local y remota
- Compatibilidad con cortafuegos: registro de paquetes de datos con estado (SPI), precaución de asaltos de denegación de servicio (DoS), NAT (Network traducción de direcciones), activación de puertos, asignación de puertos, filtrado de direcciones IP, filtrado de direcciones MAC, filtrado de URL,
- Servidor DHCP, DNS Dinámico, Rutas Estáticas, Zona Desmilitarizada (DMZ)
- Varios protocolos, TCP/IP, UDP, ICMP, DHCP, HTTP, DNS, SSH y más
- Protocolo Modbus TCP, Modbus ASCII y Modbus RTU
- Gestión de tareas programadas
- Servidores para Registro Local y Registro Remoto
- Copia de seguridad, exportación e importación de configuraciones
- Monitoreo de Flujo de Red
- Detección y diagnóstico de fallas en la red
- Servicio DIACloud para asegurar la transmisión de datos punto a punto, para administrar las configuraciones de dispositivos pieza por
- Por pieza o en lote y para actualizar el firmware de forma remota

# <span id="page-26-0"></span>**3.5.4. Puertos y LED del panel frontal**

En la Figura 2.5 se puede observar los componentes que tiene el enrutador en la parte frontal, además el enrutador posee puertos como LAN, Antena, HDMI, entre otros lo cual se observa en la Figura 2.6 y Figura 2.7.

Figura 2.5. Panel Frontal DX-2100RW-WW

<span id="page-27-0"></span>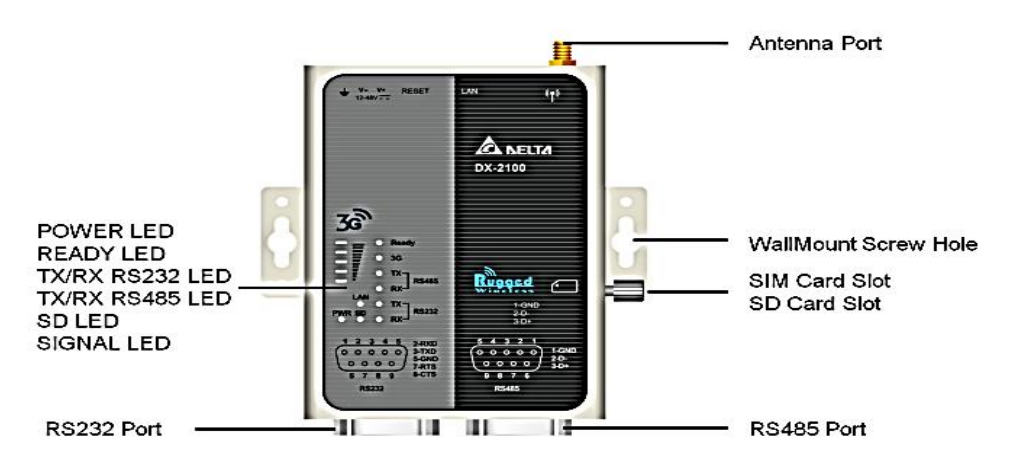

Características del dispositivo y utilidades poli funcionales en el panel frontal, (Diacloud Cloud Platform et al., 2016)

Figura 2.6. Panel superior DX-2100RW-WW

<span id="page-27-1"></span>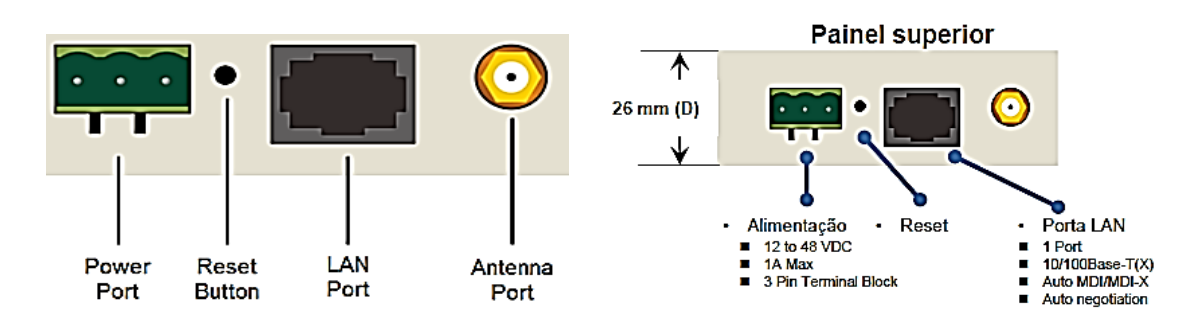

<span id="page-27-2"></span>Puertos de entrada, alimentación, botón de reseteo, conexión por medio de cable LAN y el puerto de la antena para comunicación inalámbrica (Diacloud Cloud Platform et al., 2016)

Figura 2.7. Panel Inferior DX-2100RW WW

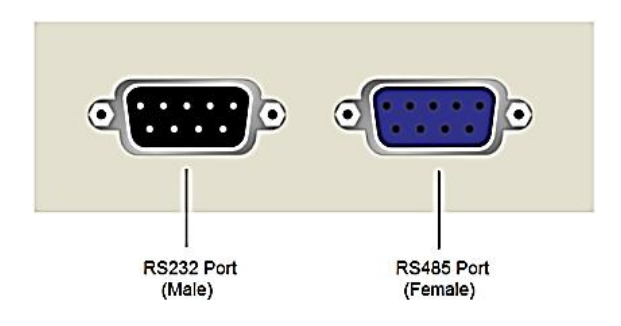

Tipos de comunicación mediante RS232 o RS485 (Diacloud Cloud Platform et al., 2016)

#### <span id="page-28-0"></span>**3.5.5. Avisos del Reuter DX-2100RW-WW**

El botón de reinicio de este enrutador está en el panel frontal. Al presionar el botón Restablecer, los usuarios pueden restablecer el enrutador a la configuración predeterminada de fábrica (Diacloud Cloud Platform et al., 2016). A continuación, se detalla paso a paso las instrucciones:

- Restablecer el enrutador: con el enrutador encendido, presione el botón Restablecer y suelte el botón derecho lejos.
- Restablecer los valores predeterminados de fábrica: con el enrutador encendido, mantenga presionado el botón Restablecer durante 3~6 segundos y luego suelte el botón.
- El restablecimiento solo se puede realizar cuando el dispositivo funciona correctamente.
- Con el enrutador encendido, mantenga presionado el botón Restablecer hasta que todos los LED se apaguen (excepto el LED de encendido). después liberar el botón y aguarde hasta que el enrutador se reinicie a su configuración predeterminada de fábrica.

### <span id="page-28-1"></span>**2.6. Dimensionamiento del enrutador**

<span id="page-28-2"></span>Para el dimensionamiento del enrutador es necesario el diseño de planos en 2D en donde se identifiquen las medidas de cada uno de los componentes lo cual se detalla en la Figura 2.8.

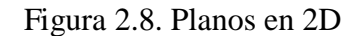

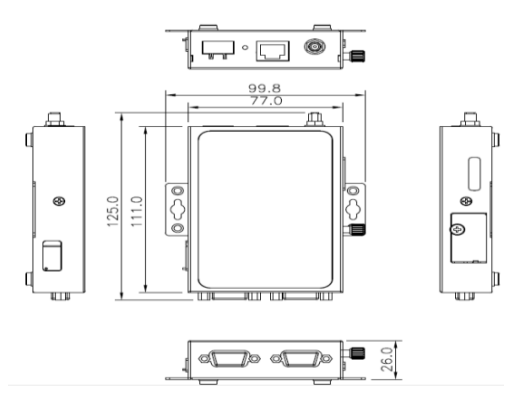

Dimensión del dispositivo con medidas del fabricante (Diacloud Cloud Platform et al., 2016)

## <span id="page-29-0"></span>**2.6.1. Lista de verificación del paquete**

Desembale el paquete con cuidado y verifique el contenido del paquete. Según Diacloud Cloud Platform et al. (2016), el paquete debe contener los siguientes elementos que se detalla a continuación:

- Enrutador de nube 3G industrial DX-2100RW-WW x 1
- Guía de instalación rápida x 1
- Cable Ethernet 10/100Mbps (100cm) x1
- Antena SMA (300cm) x 1

# <span id="page-29-1"></span>**2.6.2. Diacloud Delta En El Internet Industrial De Las Cosas**

Según Diacloud Cloud Platform et al., (2016), la plataforma de administración en la nube DiaCloud de Delta una solución de red compacta, segura y confiable para controlar y monitorear equipos industriales.

# <span id="page-29-2"></span>**2.7. PLC delta DVP20EX2**

De acuerdo con (Sánchez del Pozo et al., 2021), el controlador lógico programable (PLC por su nombre en inglés) delta DVP20EX2 es un dispositivo de alto rendimiento, con funciones múltiples y herramientas de edición de programas eficientes. Además, la velocidad de ejecución es más rápida, también ofrece soluciones enfocadas a la industria y soluciones de bus de campo industrial, la Figura 2.9 muestra su imagen.

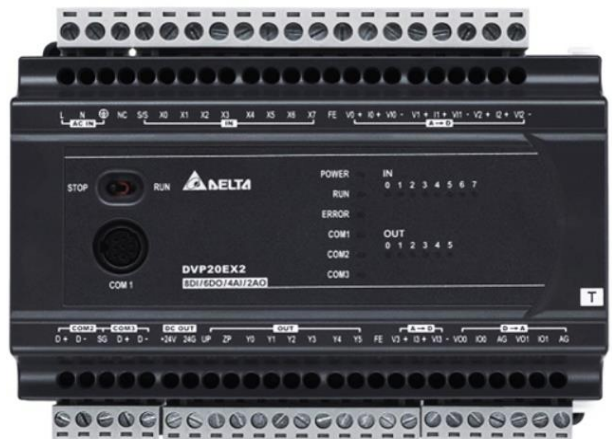

Figura 2.9. PLC DELTA

El PLC de la marca delta modelo DVP20EX2 (Sánchez del Pozo et al., 2021)

#### <span id="page-30-0"></span>**2.7.1. Características PLC delta DVP20EX2**

El controlador lógico programable (PLC por su nombre en inglés) delta DVP20EX2 contiene una comunicación integrada y capacidad de procesamiento altamente eficiente para sistemas de control. El CPU de 32 bits para procesamiento de alta velocidad, canales de entradas y salidas E/S para una variedad de aplicaciones y puertos para protocolos de comunicación (Sánchez del Pozo et al., 2021). Las especificaciones técnicas se indican en la Tabla 2.1.

| Características         | <b>Valor</b>                      |  |  |
|-------------------------|-----------------------------------|--|--|
| Modelo                  | DVP20EX2                          |  |  |
| Voltaje y corriente     | 100-240 VAC 60HZ 30 VA MAX        |  |  |
| Velocidad               | CPU de 32 bits                    |  |  |
| Tipos de comunicación   | RS-232 y 2 RS-485                 |  |  |
| Puertos digitales I/O   | 8 entradas alta velocidad         |  |  |
| Puertos analógicas I/O  | 4 entradas (0-10V / 4-20mA)       |  |  |
| Puertos digitales I/O   | 6 salidas tipo relé               |  |  |
| Puertos analógicas I/O  | 2 salidas ( $4-20$ mA / $0-10V$ ) |  |  |
| Voltaje de alimentación | 24VDC                             |  |  |

Tabla 2.1. Especificaciones técnicas.

Especificaciones de cada puerto del PLC delta (Sánchez del Pozo et al., 2021)

### <span id="page-30-1"></span>**2.8. Interface humana máquina HMI**

La interface humano máquina (HMI por su nombre en inglés) su principal característica es comportarse como un enlace de interconexión para los elementos que conforman la arquitectura, de modo que, el usuario pueda escribir sobre las señales que se emplean en todo el algoritmo, deber realizarse las configuraciones en las ventanas con su respectiva interfaz dinámica y los espacios de entradas y salidas que se ocupan (Farouk, 2018).

#### <span id="page-30-2"></span>**2.8.1. Diseño de Screens para el HMI Delta**

La pantalla principal del dispositivo pone en contexto al operario del programa sobre los datos o señales principales de campo y también se indica una arquitectura donde resalta los protocolos físicos de comunicación de cada uno de los elementos con el PLC, el HMI y con su correspondiente salida de variables hacia el router DX-2100 (Sànchez del Pozo et al., 2021).

También la pantalla principal del proceso indica los botones que lideran la navegación del usuario en la interfaz, lo cual accede a las diferentes etapas del programa destinado la función "Go to screen", direccionando al usuario ingresar al control de temperatura, observando los parámetros de las variables de control como se indica en la Figura 2.11 (Farouk, 2018).

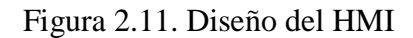

<span id="page-31-1"></span>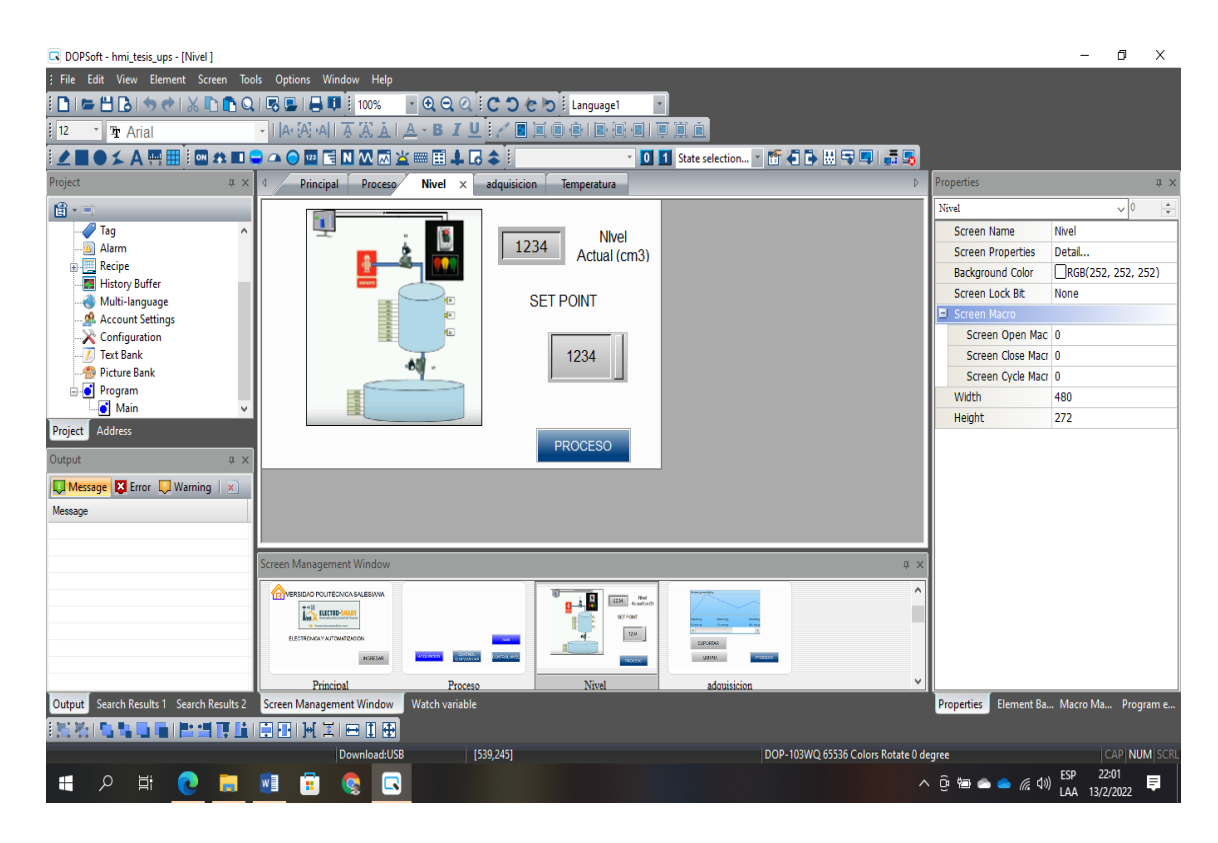

El software con la configuración de los elementos necesarios del proceso y la conexión de cada uno de ellos (Chiluisa, J.; Loachamin, L).

# <span id="page-31-0"></span>**2.9. DiaCloud e internet industrial de las cosas (IIOT)**

Delta lanzó DiaCloud donde puede conectar PLC, variadores de velocidad, pantallas (HMI), temperatura, servos, SCADA y más. La nube DiaCloud le permite controlar y monitorear dispositivos industriales utilizando una red completamente segura y confiable, la cual se detalla en la Figura 2.12 (Laumayer, n.d.).

<span id="page-32-0"></span>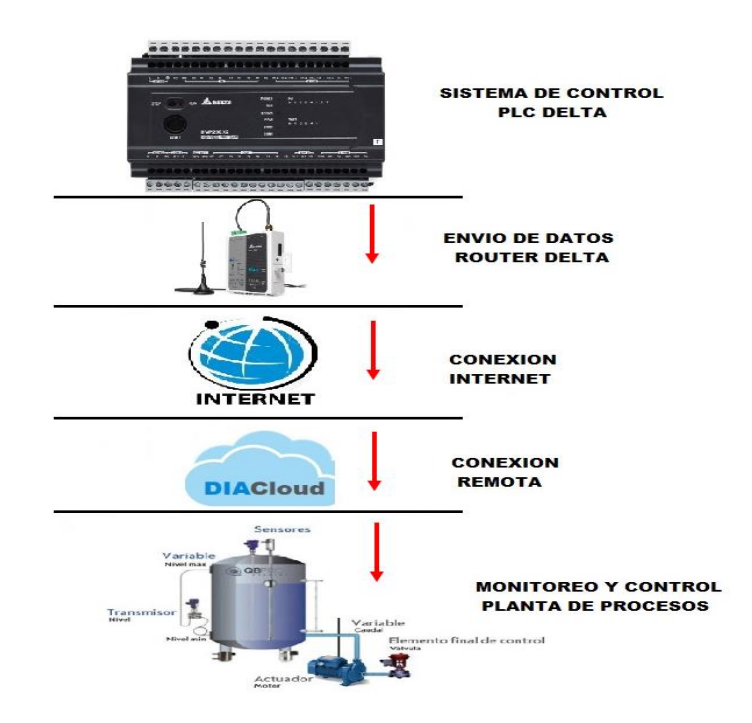

Figura 2.12. Topología de Red mediante el DIACould

El la imagen se muestra el mapa físico utilizado en el presente proyecto, también contiene una red para el intercambio datos (Chiluisa, J.; Loachamin, L).

Los usuarios se podrán conectar a DiaCloud a través de Apps, servidores web o PC Windows para la comunicación con los diferentes productos de automatización industrial a través de un túnel de seguridad integrado entre el enrutador y DiaCloud, la cual se detalla en la Figura 2.13 (Laumayer, n.d.).

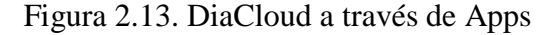

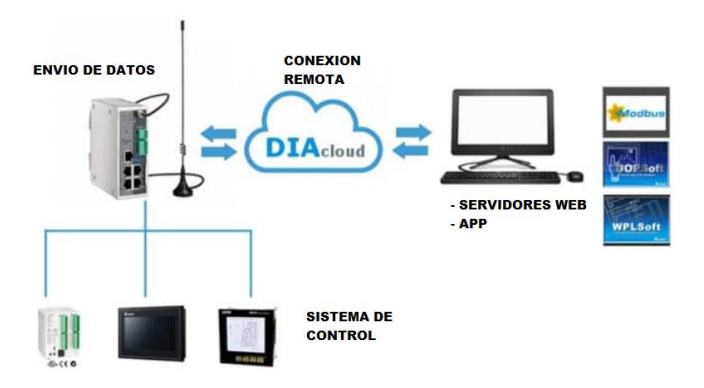

Servidores web o PC Windows la automatización es en línea para la aplicación de diferentes procesos (Chiluisa, J.; Loachamin, L).

Según Laumayer, (n.d.), Delta ofrece dos equipos enrutadores para la conexión a DiaCloud los cuales se indican en la Figura 2.14:

- DX-2100RW-WW (Router 3G)
- DX-2300LN-WW (Router Ethernet)

<span id="page-33-0"></span>Figura 2.14. DX-2100RW-WW (Router 3G) y DX-2300LN-WW (Router Ethernet)

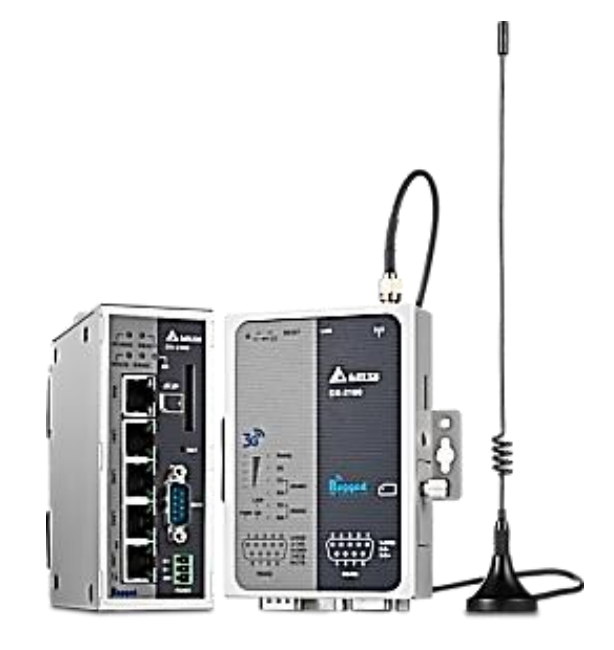

Elementos parecidos, pero con comunicación contraria (Diacloud Cloud Platform et al., 2016)

Según (Laumayer, n.d.), los equipos Soportan Modbus TCP, Modbus RTU y otros protocolos, también incluyen un puerto RS-485, un RS-232 y puertos WAN/LAN.

A continuación, se detalla las siguientes arquitecturas de comunicación:

- Cliente –Servidor: Para gestión o programación de equipos la cual se detalla en la Figura 2.15.
- Servidor-Servidor: Comunicación mediante dos PLC´s o dos equipos, conexión punto a punto como se detalla en la Figura 2.16.
- Control Distribuido: Interconexión de equipos PLC´s, HMI, módulos descentralizados y otros la cual se detalla en la Figura 2.17.

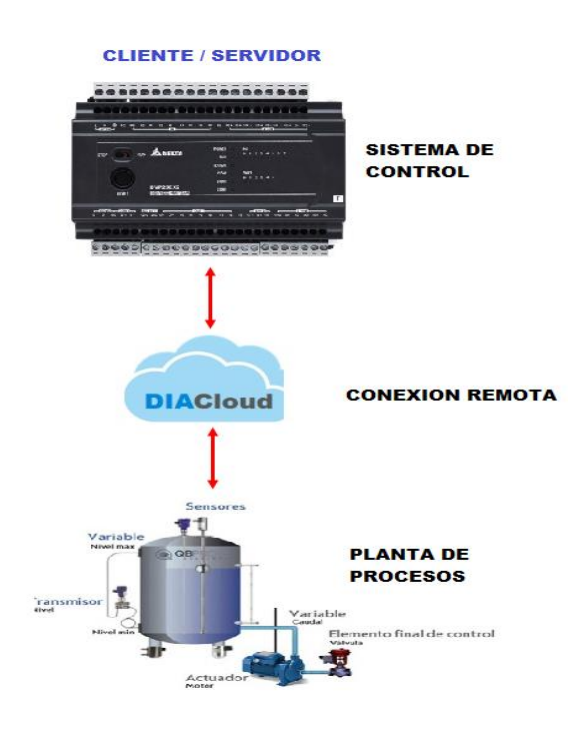

<span id="page-34-0"></span>Figura 2.15. Arquitectura de cliente/servidor.

Permite la comunicación de manera directa entre cliente y servidor (Chiluisa, J.; Loachamin, L).

Figura 2.16. Arquitectura de servidor/servidor.

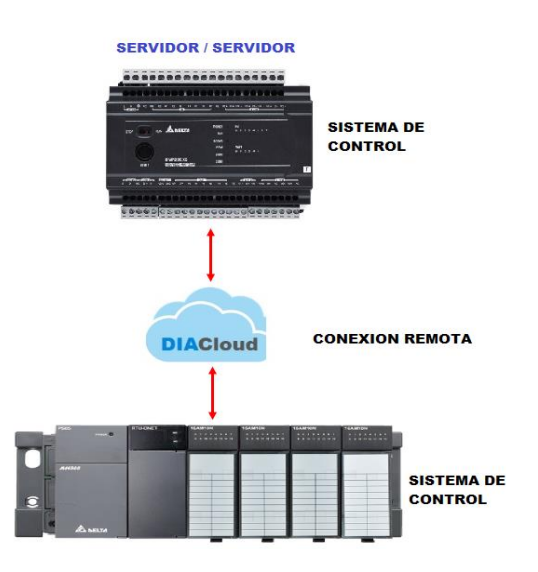

Permite la comunicación de manera directa entre dos PLC'S o dos equipos (Chiluisa, J.; Loachamin, L).

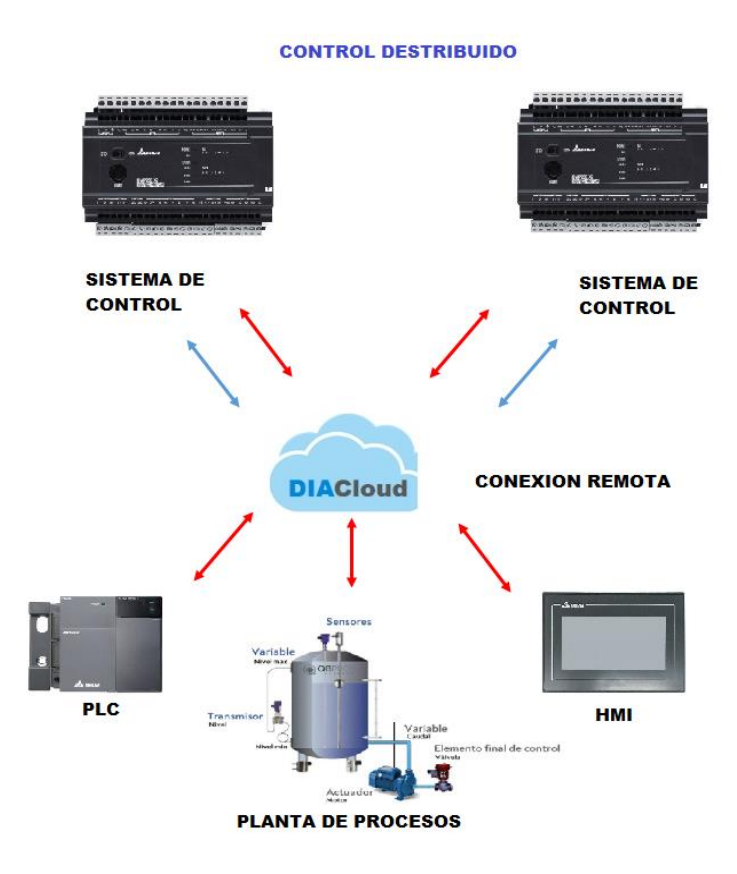

Figura 2.17. Arquitectura de un control distribuido.

Permite la comunicación de manera directa entre clientes y servidores como una mezcla de ellos la cual la designa como un control distribuido (Chiluisa, J.; Loachamin, L).

# **CAPÍTULO III**

# **MARCO METODOLÓGICO**

<span id="page-36-1"></span><span id="page-36-0"></span>Para el desarrollo del proyecto de titulación se ocupó el método descriptivo, ya que brinda la posibilidad de estudiar distintas plataformas de software existentes, describir características y funciones a través de una biblioteca digital para su comparación.

Con el objetivo de la retroalimentación de la plataforma IOT se utilizó la metodología experimental para la comprobación de la suministración de información a la nube y verificar el monitoreo y control del proceso.

Además, la información se recopilo a través del método de revisión de citas bibliográficas de prototipos, revistas, artículos académicos y libros que engloban las recientes tecnologías de conectividad IOT.

Se utilizó una planificación en la cual consta los pasos a seguir para el proceso del presente sistema y se llevó a cabo una investigación preliminar, análisis de información, diseño específico e implementación del sistema.

# <span id="page-36-2"></span>**3.1. Estudio de los requisitos**

De acuerdo con lo investigado se detalla cada uno de los requisitos necesarios del sistema para la realización del proyecto los cuales se pueden observar en la Tabla 3.2.

<span id="page-36-3"></span>

| <b>Requisito</b>         | Especificación                 |
|--------------------------|--------------------------------|
| Sistema de industria 4.0 | Estación de entrenamiento      |
| Conectividad remota      | Uso de equipos IOT             |
| Acceso local             | Sistema de interfaz HMI        |
| Lazo de control          | Controlador PID de temperatura |
| Lazo de control          | Controlador PID de nivel       |
| Controlador local        | Control con PLC                |

Tabla 3.2. Parámetros específicos del proceso

Especificaciones de cada uno de los requisitos del proceso (Chiluisa, J; Loachamin, L) Una vez analizados los requerimientos del sistema se decide que el sistema debe estar guiado hacia la industria 4.0, el cual tenga una comunicación remota y local hacia el proceso de control, el proceso incluye control de temperatura y control de nivel por medio de un control Proporcional, integral y derivativo (PID), el set point se puede configurar de forma remota.

Para cumplir con todo lo anterior, se propone una planta de entrenamiento de procesos continuos constituida por un PLC DVP20EX, un router IIOT DX-2100RW-WW, una pantalla HMI DOP-103WQ y una cámara web para validar el proceso.

En la Figura 3.18 indica la arquitectura de control utilizada para el presente proyecto, se detalla los dispositivos de comunicación, control y la integración de la plataforma Dia cluod.

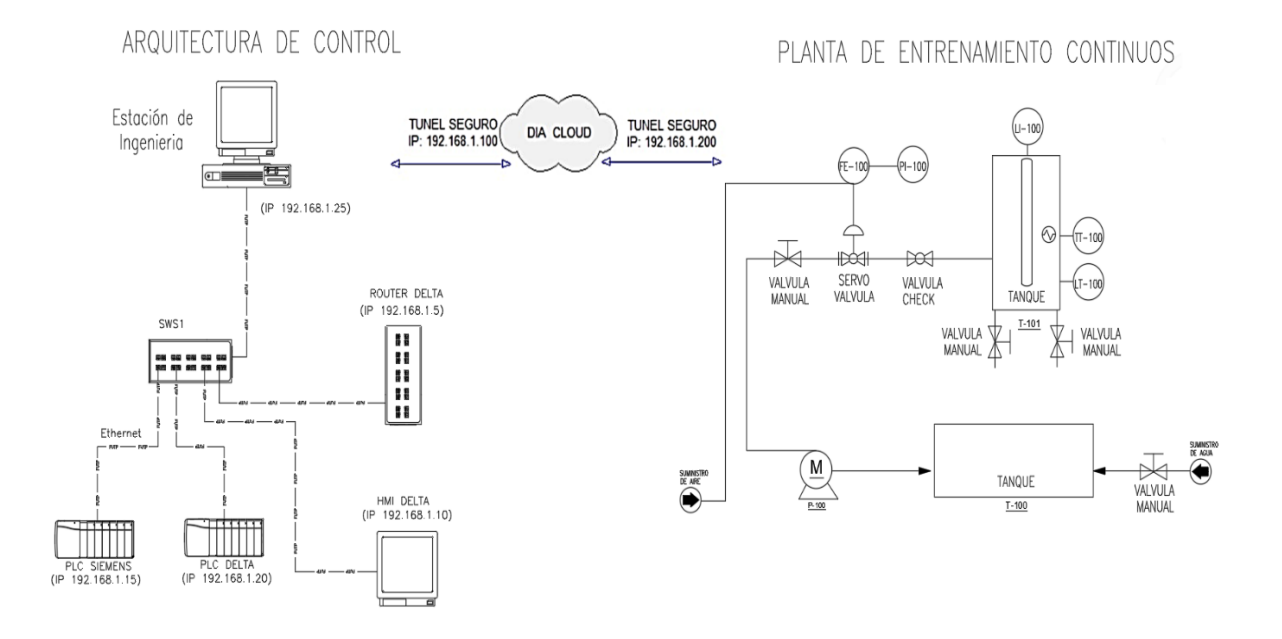

Figura 3.18. Topología del DIA CLOUD

Especificaciones de la arquitectura de interconexión para el monitoreo y control de la planta de entrenamientos continuos (Chiluisa, J; Loachamin, L).

En la Figura 3.17 se indica la planta de entrenamientos continuos real, conformada por dos lazos de control proporcional integral y derivativo (PID) de nivel y temperatura, que será controlada remotamente mediante la plataforma Dia cloud de delta.

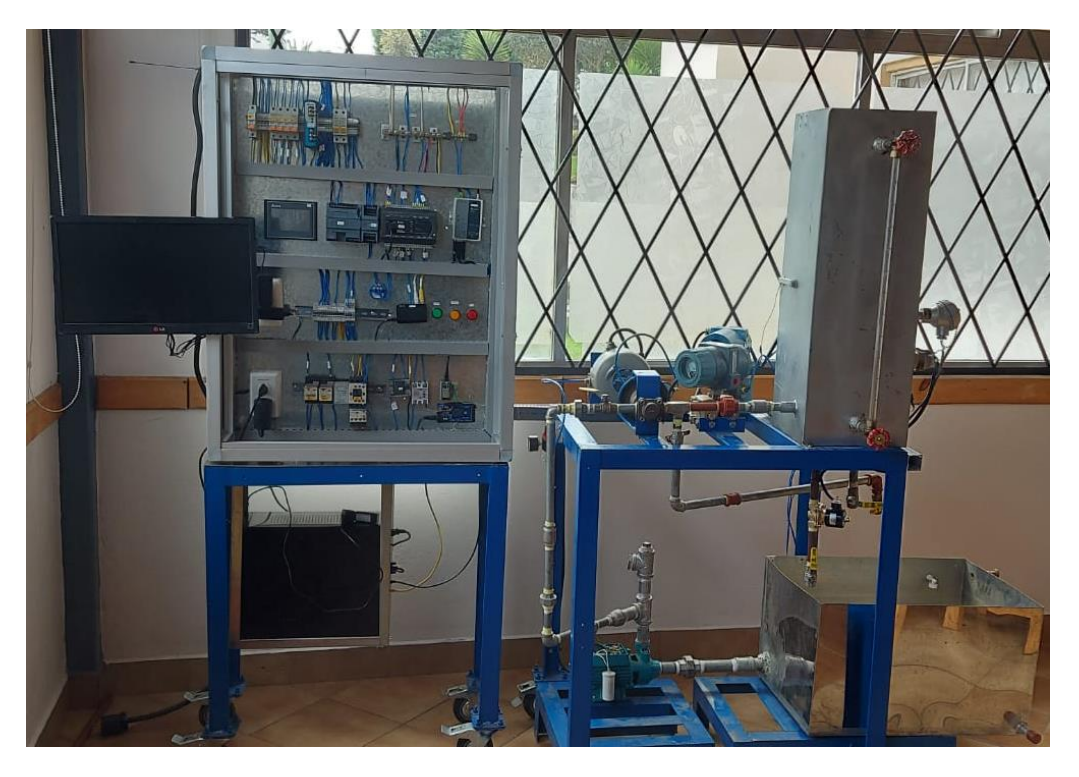

Figura 3.19. Planta de entrenamientos de procesos continuos real.

Descripción de los lazos de control para el monitoreo y control de forma remota (Chiluisa, J; Loachamin, L).

# <span id="page-38-0"></span>**3.2. Control PID**

Para la implementación del control proporcional, integral y derivativo (PID) de temperatura y nivel en la planta de procesos continuos, se debe hallar la función de transferencia de la planta a partir de datos experimentales, estos datos se encuentran a partir de la reacción dinámica del sistema a un cambio escalón.

Se puede observar en la Figura 3.20. el control de nivel para el llenado del tanque de la planta de entrenamientos continuos, el cual utiliza los siguientes elementos que se muestran a continuación:

- Servo válvula, para el ingreso del líquido al tanque.
- Transmisor de nivel, para el lazo de control automático de la apertura y cierre del servo válvula.
- Set point es el punto para el ajuste de la variable para que el sistema de control sea autónomo.

Figura 3.20. Control PID de nivel.

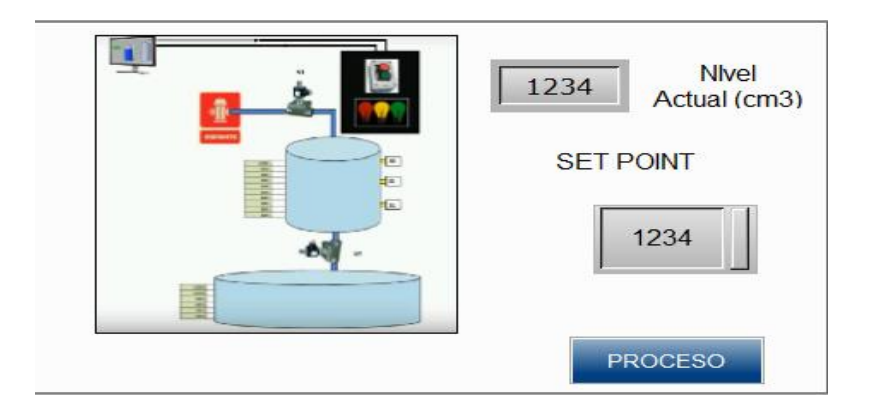

Descripción del lazo de control de nivel para el monitoreo y control de forma remota (Chiluisa, J; Loachamin, L).

Se puede observar en la Figura 3.21 el control de temperatura del tanque de la planta de entrenamiento de procesos continuos, el cual utiliza los siguientes elementos que se muestran a continuación:

- Servo válvula, para el ingreso del líquido al tanque.
- Transmisor de temperatura, para el lazo de control automático de la apertura y cierre de la servo válvula.
- Set point es el punto para el ajuste de la variable para que el sistema de control sea autónomo.

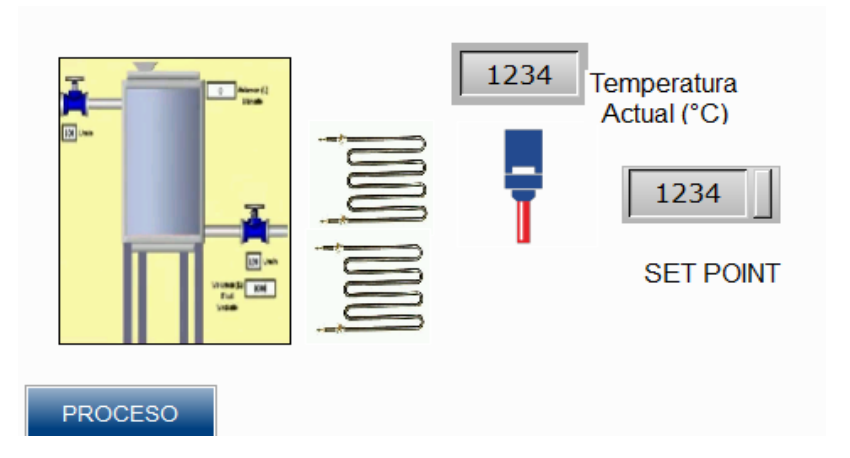

Figura 3.19. Control PID de temperatura.

Descripción del lazo de control de temperatura para el monitoreo y control de forma remota (Chiluisa, J; Loachamin, L).

### <span id="page-40-0"></span>**3.3. Desarrollo de la comunicación en la nube por medio de la plataforma DIACloud**

#### <span id="page-40-1"></span>**3.3.1. Creación de cuenta en DIACloud**

A continuación, se explica los pasos numerados para crear una cuenta en diacloud.

<span id="page-40-2"></span>1. Se puede acceder por medio del enlace [https://www.diacloudsolutions.com](https://www.diacloudsolutions.com/) donde se mostrara la pantalla como se indica en la Figura 3.22.

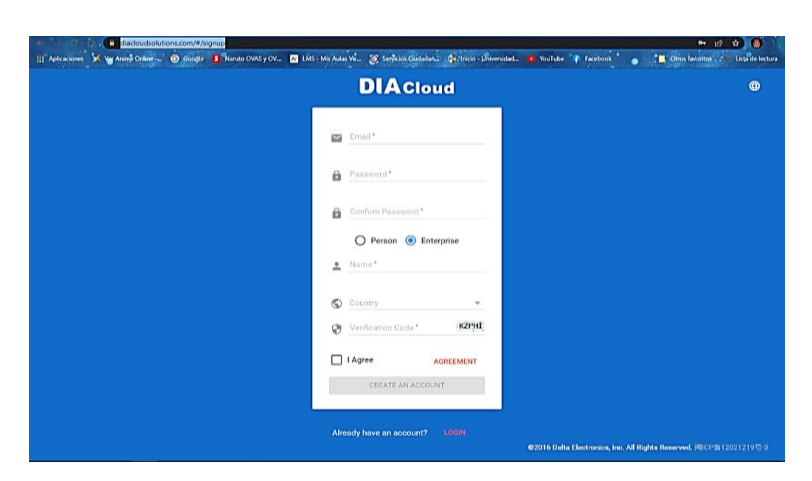

Figura 3.22. Pantalla de inicio del DIA Cloud

En la pantalla se puede observar los parámetros del ingreso a la plataforma los cuales se debe crear para ser registrado (Chiluisa, J; Loachamin, L).

<span id="page-40-3"></span>2. Mostrará la pantalla que se indica en la Figura 3.23 en donde se crea la cuenta por medio de cualquier correo electrónico valido.

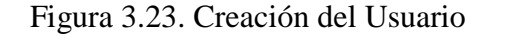

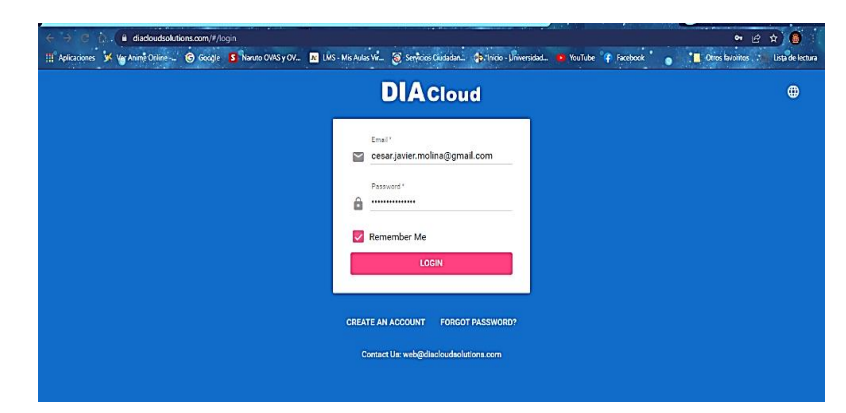

Se recomienda utilizar un correo valido y una contraseña segura para evitar ciberataques (Chiluisa, J; Loachamin, L)

3. Cuando se muestre la pantalla de la Figura 3.24, se podrá acceder a la plataforma de internet industrial de las cosas (IIOT por su nombre en inglés) de la nube de delta.

<span id="page-41-2"></span>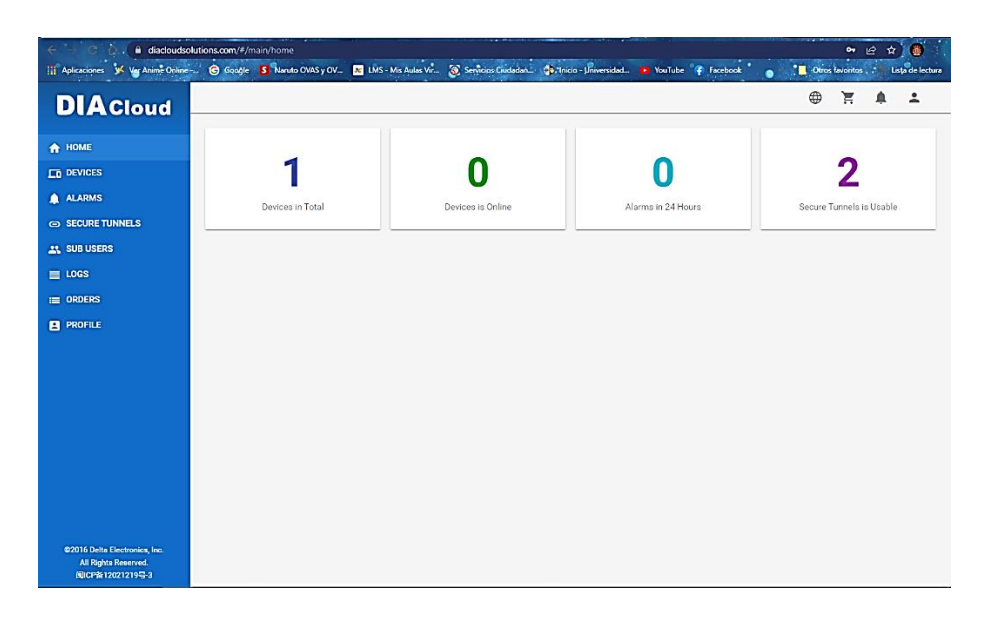

Figura 3.24. Página de DIA Cloud

En la página se puede observar las pestañas de acceso que contiene la plataforma Dia cloud para el monitoreo y control remoto (Chiluisa, J; Loachamin, L).

# <span id="page-41-0"></span>**3.4. Configuración del Router DX-2100RW-WW**

El enrutador en la nube 3G industrial DX-2100RW-WW proporciona una configuración de navegador web amigable para que los usuarios configuren y operen de manera más intuitiva.

# <span id="page-41-1"></span>**3.4.1. Configuración de la nube con DIADevice**

DIADevice es una herramienta para configurar rápidamente dispositivos de red. Los usuarios simplemente conectan el dispositivo DX a la PC a través del cable de red. Esta herramienta se puede utilizar para configurar rápida y fácilmente la configuración de red del dispositivo y completar la cuenta de nube DIACloud vinculante del dispositivo.

El software DIADevice está incluido en el último paquete de software DIACom. Este software se lo pude descargar desde el sitio web oficial.

## <span id="page-42-0"></span>**3.4.2. Conexión y detección de dispositivos utilizando DIADevice**

A continuación, se describe paso a paso la conexión y detección de dispositivos utilizando DIADevice los cuales son:

- 1. Se Conectar el dispositivo a la fuente de alimentación y conectar el equipo a la PC mediante un cable de red cat 6 utp.
- <span id="page-42-1"></span>2. Cuando aparece la pantalla que muestra Figura 3.25, ejecute el software DIADevice, se debe realizar un clic en el botón "Detectar".

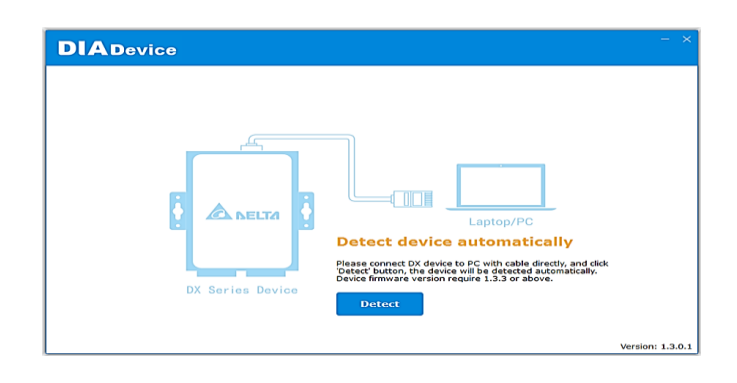

Figura 3.25. Página de DIA Device

En la página de DIADevice se observa la detección del dispositivo automáticamente entre DIADevice y la PC (Chiluisa, J; Loachamin, L)

<span id="page-42-2"></span>3. Después de que DIACom detecta el dispositivo, se dirigirá automáticamente a la página de inicio de sesión el cual se observa en la Figura 3.26 y deberá ingresar la contraseña y usuario de inicio de sesión en la página de inicio de sesión.

Figura 3.26. Ingreso del usuario y contraseña de Dia Cloud

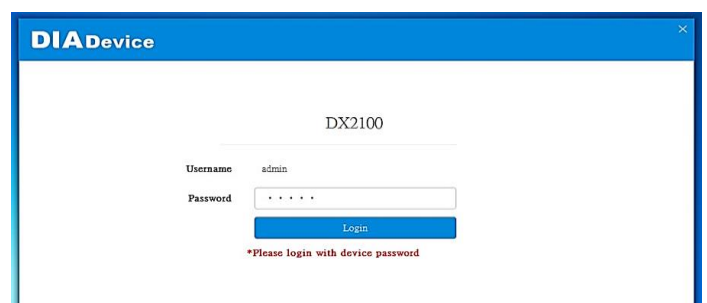

En esta página se muestra la autenticación del usuario con Username y Password creados anteriormente (Chiluisa, J; Loachamin, L).

4. Después de pasar la autenticación, se indica en la Figura 3.27 la página de características del dispositivo, incluida la información básica del dispositivo (Nombre del dispositivo, S / N, firmware, dirección IP de LAN), estado de la red, información de WAN e información del servicio en la nube.

<span id="page-43-1"></span>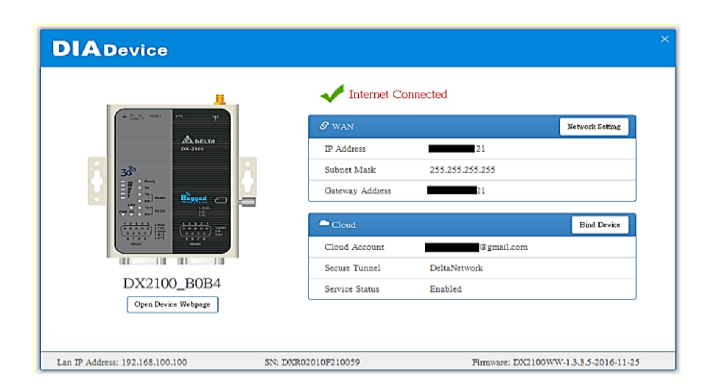

Figura 3.27. Configuraciones de direcciones MAC

En la imagen se muestra el status de dispositivo con las direcciones de red, mascara y Gateway (Chiluisa, J; Loachamin, L).

## <span id="page-43-0"></span>**3.4.3. Configuración de red DIADivece**

Esta característica permite configurar rápidamente la red en tres pasos los cuales se detallan a continuación:

<span id="page-43-2"></span>1. Cuando aparece la pantalla que muestra Figura 3.28, se debe hacer clic en "Configuración de red".

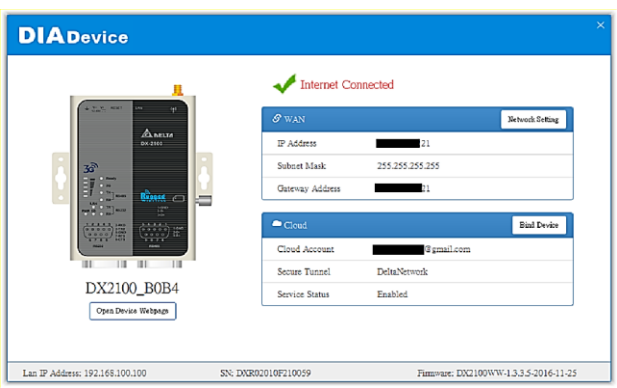

Figura 3.28. Configuración de red del dispositivo

En esta página muestra la configuración del dispositivo de la red WAN y CLOUD (Chiluisa, J; Loachamin, L).

<span id="page-44-0"></span>2. El valor predeterminado es automático. Si no es posible conectarse a Internet mediante la configuración automática, se debe utilizar la configuración manual la cual aparece en la Figura 3.29.

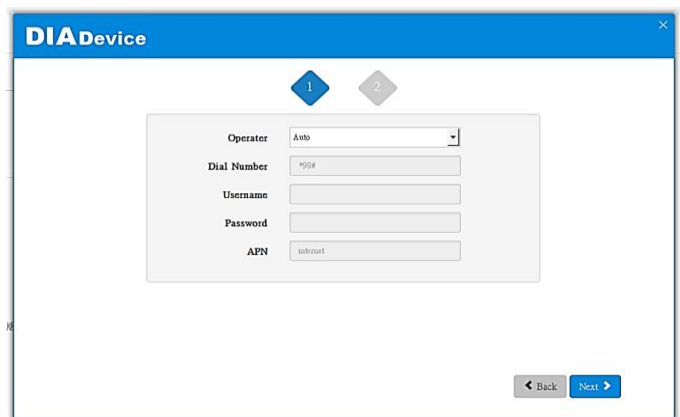

Figura 3.29. Configuración manual de la conexión de red

En esta página se indica las pestañas a configurar, se coloca la opción auto para la configuración (Chiluisa, J; Loachamin, L).

<span id="page-44-1"></span>3. Después de que el dispositivo se conecta con éxito a Internet, la conexión fue exitosa, se mostrara como la Figura 3.30.

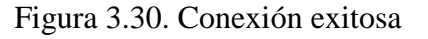

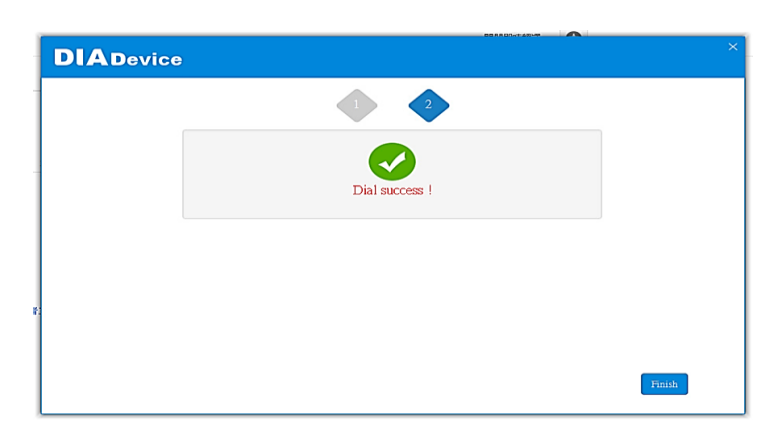

En esta página muestra la conexión exitosa del dispositivo vinculado (Chiluisa, J; Loachamin, L).

### <span id="page-45-0"></span>**3.4.4. Dispositivo de vinculación con DIACloud**

Esta función permite vincular rápidamente su dispositivo a DIACloud en cuatro pasos los cuales se muestran a continuación:

<span id="page-45-1"></span>1. Cuando se abre la pantalla que indica Figura 3.31, haga clic en "Enlazar dispositivo"

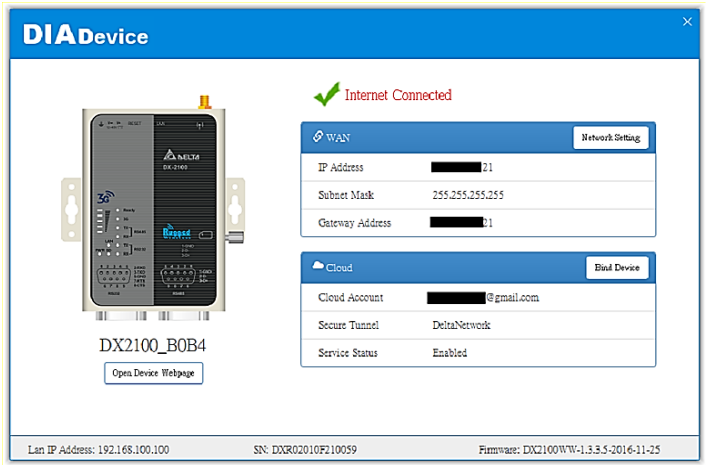

Figura 3.31. Vinculación exitosa de la red

En esta página se muestra que el dispositivo se conectó correctamente (Chiluisa, J; Loachamin, L).

<span id="page-45-2"></span>2. Cuando aparece la pantalla que muestra Figura 3.32, introduzca el número de cuenta y la contraseña de DIACloud y se debe hacer clic en Siguiente.

Figura 3.32. Página para el ingreso de usuario y contraseña

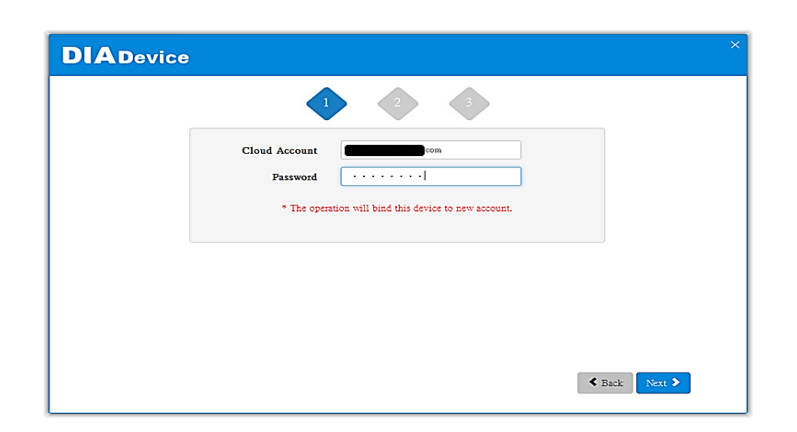

En esta página se muestra el usuario y contraseña creados anteriormente del DIACloud (Chiluisa, J; Loachamin, L).

<span id="page-46-1"></span>3. Cuando abre la pantalla como se indica Figura 3.33, la configuración de enlace, se debe hacer clic en "Enlazar" para enlazar.

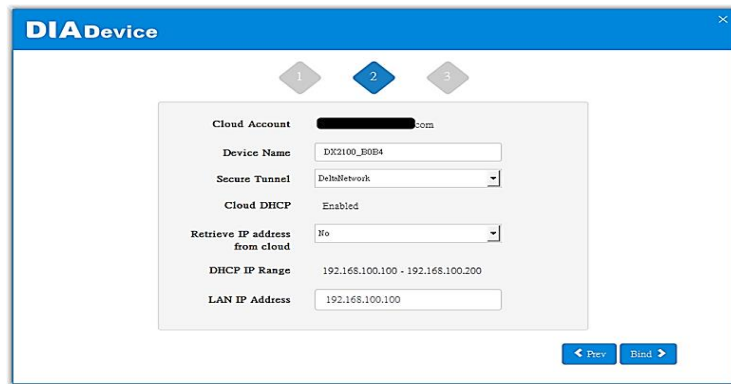

Figura 3.33. Configuración IP y nombre de la red

En la página se muestra las pestañas a configurar para el enlace con el dispositivo (Chiluisa, J; Loachamin, L).

<span id="page-46-2"></span>4. Si su dispositivo se vincula con éxito a la nube, aparecerá la siguiente pantalla que muestra la Figura 3.34.

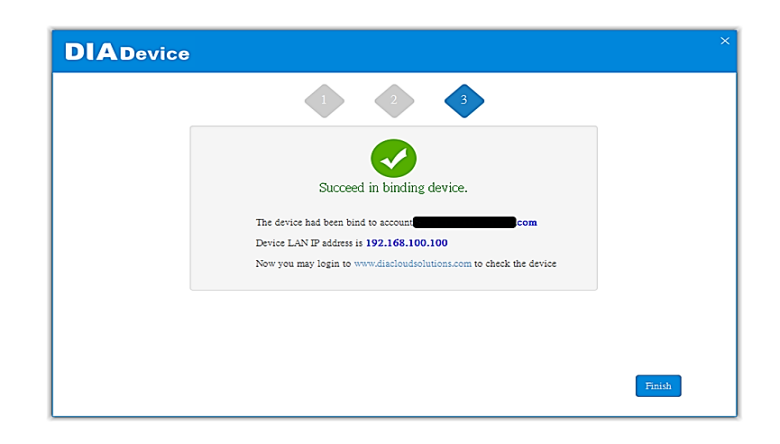

Figura 3.34. Conexión exitosa con la nube

En la página se indica la conexión exitosa con la nube con la dirección IP del dispositivo (Chiluisa, J; Loachamin, L).

# <span id="page-46-0"></span>**3.4.5. Desarrollo de la página web del dispositivo vinculado**

Al hacer clic en el botón Abrir página web del dispositivo, el navegador abrirá la página de la configuración del equipo que se indica en la Figura 3.35, el usuario puede establecer los parámetros de configuración RS232 / 485 la cual se muestra en la Figura 3.36.

<span id="page-47-1"></span>Figura 3.35. Configuración del medio de comunicación RS232 / 485.

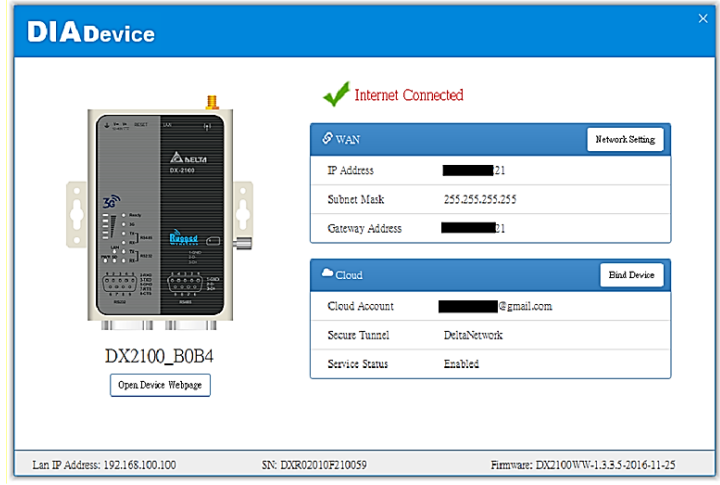

<span id="page-47-2"></span>En la página muestra el navegador con la configuración del dispositivo (Chiluisa, J; Loachamin, L)

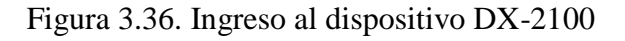

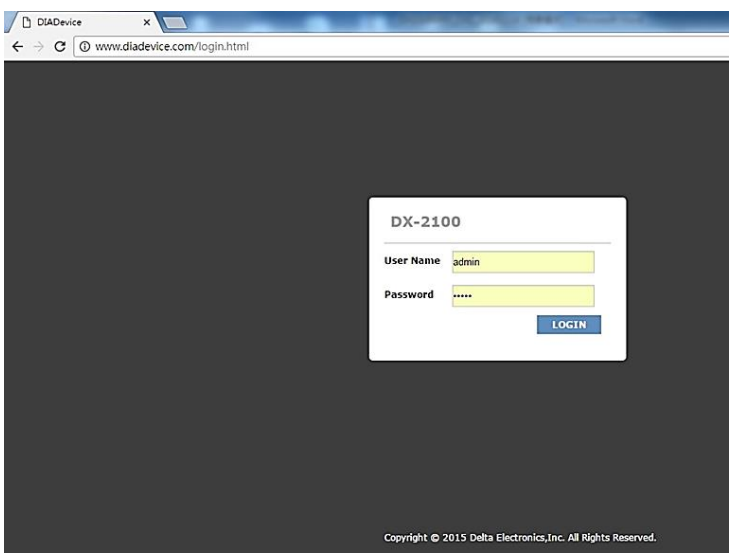

En la página muestra el dispositivo a vincularse, se debe ingresar el usuario y contraseña (Chiluisa, J; Loachamin, L)

### <span id="page-47-0"></span>**3.5. Configuración de Dispositivos a la nube utilizando la plataforma DIAcloud**

Una vez creada la cuenta de DIACloud, cuando se abre la pantalla como se indica en la Figura 3.37, se debe configurar los equipos y vincularlos a la nube inmediatamente

aparecerán en la plataforma de internet industrial de las cosas (IIOT por su nombre en inglés) de delta y después debe aparecer la Figura 3.38 en donde se comprueba los dispositivos vinculados.

<span id="page-48-0"></span>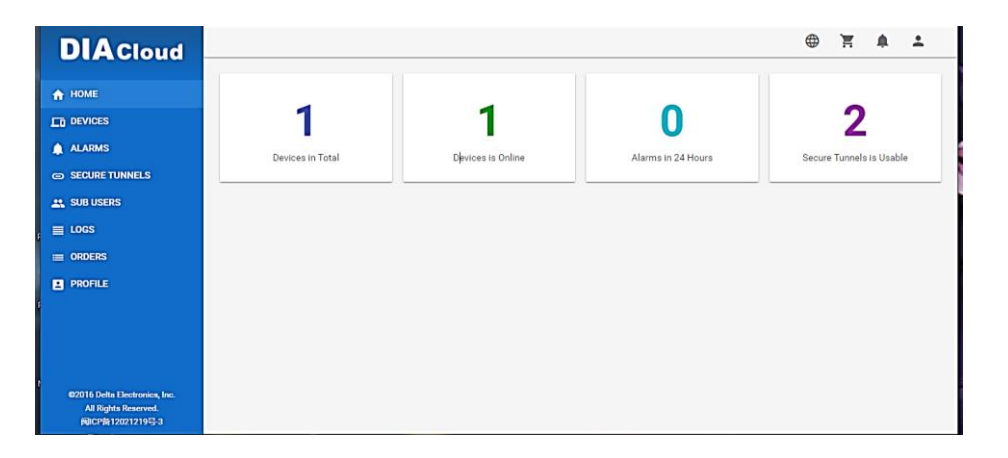

Figura 3.37. Dispositivos vinculados en la nube

<span id="page-48-1"></span>En la página se observa los dispositivos vinculados, también se muestra las pestañas de navegación para el monitoreo y control (Chiluisa, J; Loachamin, L).

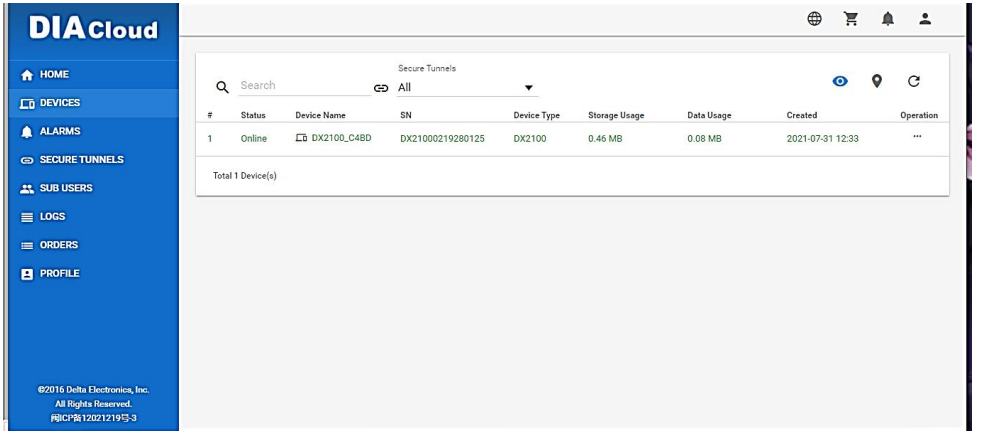

Figura 3.38. Verificación de dispositivos vinculados

En la página se puede observar el nombre del dispositivo vinculado, número de dispositivos, status, tipo de dispositivo y la fecha de creación (Chiluisa, J; Loachamin, L).

La plataforma de internet industrial de las cosas (IIOT por su nombre en inglés) permite visualizar la ubicación de los equipos vinculados como se ve en la Figura 3.39, además de la creación de un túnel seguro para conexión remota de cualquier equipo vinculado a la cuenta de DIACloud.

<span id="page-49-1"></span>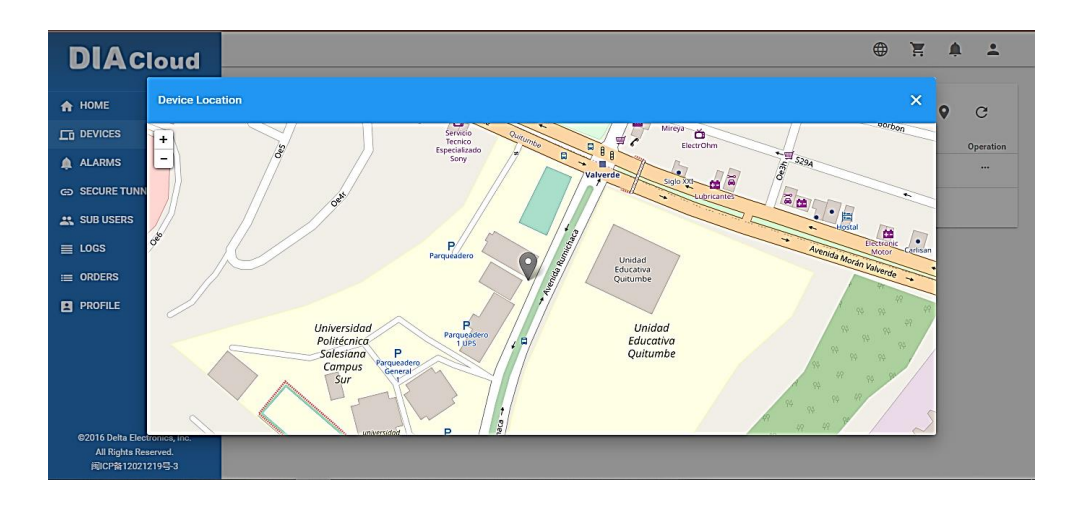

Figura 3.39. Ubicación GPS del dispositivo

En la página se puede observar la ubicación del dispositivo al hacer clic en la pestaña de device location (Chiluisa, J; Loachamin, L).

## <span id="page-49-0"></span>**3.5.1. Creación de túnel seguro para la conexión y comunicación de los dispositivos**

Para la creación de un túnel seguro se debe tomar en cuenta que el rango de direcciones que pueden ser estáticas o por DHCP es necesario estar en el mismo dominio del equipo, como se puede observar en la Figura 3.40 y Figura 3.41.

<span id="page-49-2"></span>

| <b>DIA</b> Cloud                                                                          |                                                                                                    |                                                                              | 官典工<br>$\oplus$                                                                             |
|-------------------------------------------------------------------------------------------|----------------------------------------------------------------------------------------------------|------------------------------------------------------------------------------|---------------------------------------------------------------------------------------------|
| <b>A</b> HOME<br><b>LD</b> DEVICES<br>ALARMS<br>GO SECURE TUNNELS<br><b>ALC</b> SUB USERS | $\alpha$<br>Search<br><b>Tunnel Name</b><br>$\overline{a}$<br>default<br>$\mathbf{1}$<br>$\mathbf{z}$<br>tesis_ups | DHCP<br>DHCP IP Range<br>Disabled<br>192.168.1.0<br>Enabled<br>192.168.1.200 | $+$<br>$\mathbf{C}$<br><b>Status</b><br>Operation<br>$\cdots$<br>Normal<br>$\sim$<br>Normal |
| $\equiv$ LOGS<br>$=$ ORDERS<br><b>EL PROFILE</b>                                          | Total 2 secure tunnel(s)                                                                                           |                                                                              |                                                                                             |
|                                                                                           |                                                                                                    |                                                                              |                                                                                             |
| 62016 Delta Electronica, Inc.<br>All Rights Reserved.<br>周0mm12021219日3                   |                                                                                                    |                                                                              |                                                                                             |

Figura 3.40. Dirección IP del dispositivo

Al hacer clic en la pestaña de secure tunnels se puede observar la dirección ip del dispositivo, status y la sub red (Chiluisa, J; Loachamin, L).

<span id="page-50-1"></span>

Figura 3.41. Dirección automática de la MAC

En la página muestra la configuración de red del dispositivo (Chiluisa, J; Loachamin, L).

## <span id="page-50-0"></span>**3.6. Acceso remoto por medio de la plataforma DIACom**

Por medio del software DIACom se puede acceder de forma remota a los equipos vinculados con la cuenta de DIACloud. Más adelante, se detallan los pasos enumerados a seguir:

<span id="page-50-2"></span>1. Cuando se abre la pantalla como indica la Figura 3.42, se debe iniciar la sesión en DIACom con la cuenta vinculada en DIACloud.

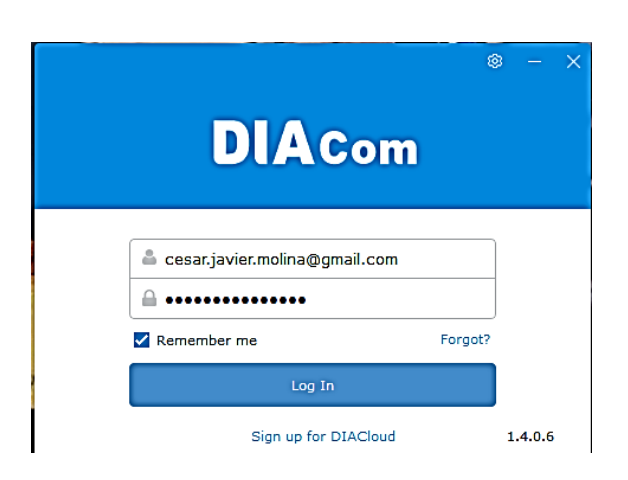

Figura 3.42. Inicio de Sesiòn del DIACom

La página muestra dos pestañas para el ingreso del usuario y contraseña de DIACom (Chiluisa, J; Loachamin, L)

<span id="page-51-0"></span>2. Cuando aparece la pantalla que muestra Figura 3.43, se crea un túnel seguro para poder acceder remotamente al router DX-2100RW-WW

| default<br>Local IP address<br>$\circ$<br><b>DHCP</b><br>tesis_ups<br>Static<br><b>Status</b><br>Name<br>Offline<br>DX2100_C4BD | cesar.javier.molina@gmail.com<br>$\triangledown$<br>$\vert \times \vert$<br>$\overline{\phantom{a}}$<br><b>Secure Tunnel</b>             |         |                   |                         |
|----------------------------------------------------------------------------------------------------|----------------------------------------------------------------------------------------------------|---------|-------------------|-------------------------|
|                                                                                                    | <b>Create Tunnel</b><br>192.168.1.0 - 192.168.1.200<br>$[192] \cdot [168] \cdot [1] \cdot [2] / [255] \cdot [255] \cdot [255] \cdot [0]$ |         |                   |                         |
|                                                                                                    | SN                                                                                                    | Latency | <b>IP Address</b> | <b>Operation</b>        |
|                                                                                                    | DX21000219280125                                                                                                    | $\sim$  | 192.168.1.5       | $\overline{\mathbf{w}}$ |

Figura 3.43. Túnel seguro del router de DIACom

En la página se puede observar la pestaña del Secure Tunnel con la dirección ip estática del router de DIACom (Chiluisa, J; Loachamin, L)

3. Cuando aparece la pantalla que muestra Figura 3.44, es porque se ha creado el túnel seguro DIACom satisfactoriamente, lo cual permite la creación de una conexión de red llamada DIACom Ethernet Adapter un puerto virtual, que se puede observar en Figura 3.45, el cual permite acceder al PLC conectado por medio de la interfaz 232, lo cual se ve en la Figura 3.46.

<span id="page-51-1"></span>

| <b>DIA</b> Com                       | <b>Secure Tunnel</b>                                                                                                    |             |                  |         |                   |            |
|--------------------------------------|----------------------------------------------------------------------------------------------------|-------------|------------------|---------|-------------------|------------|
| $\alpha$<br>default<br>tesis_ups     | Local IP address<br><b>Disconnect</b><br>⊙<br><b>DHCP</b><br>192.168.1.0 - 192.168.1.200<br>$192 \cdot 168 \cdot 1 \cdot 20 \cdot / 255 \cdot 255 \cdot 255 \cdot 0$<br>$\bullet$ Static |             |                  |         |                   |            |
|                                      | <b>Status</b>                                                                                                    | Name        | SN               | Latency | <b>IP Address</b> | Operation  |
|                                      | Online                                                                                                    | DX2100_C4BD | DX21000219280125 | 724 ms  | 192.168.1.5       | <b>WWW</b> |
|                                      |                                                                                                    |             |                  |         |                   |            |
|                                      |                                                                                                    |             |                  |         |                   |            |
|                                      |                                                                                                    |             |                  |         |                   |            |
|                                      |                                                                                                    |             |                  |         |                   |            |
|                                      |                                                                                                    |             |                  |         |                   |            |
|                                      |                                                                                                    |             |                  |         |                   |            |
|                                      |                                                                                                    |             |                  |         |                   |            |
|                                      |                                                                                                    |             |                  |         |                   |            |
| $11 \leqslant \leqslant$ > >  <br>h. |                                                                                                    |             |                  |         |                   |            |

Figura 3.44. Conexión de red DIACom

En la página se puede observar la conexión del dispositivo con el túnel seguro (Chiluisa, J; Loachamin, L)

#### Figura 3.45. Puerto virtual del DIAcom

<span id="page-52-0"></span>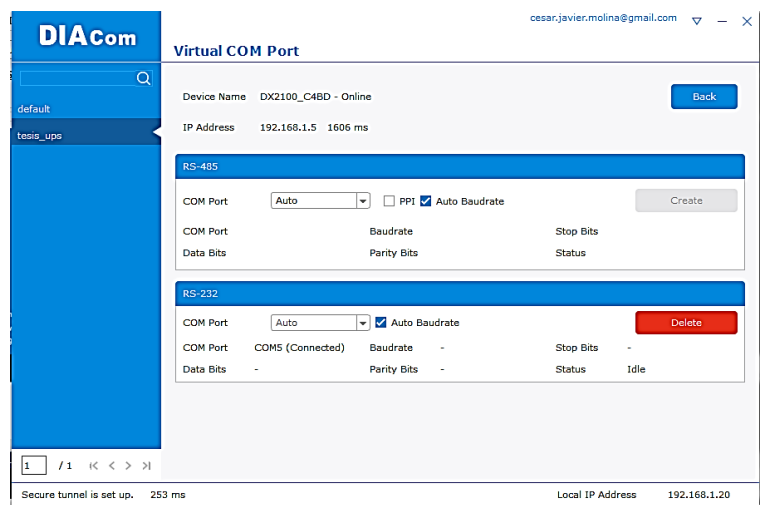

<span id="page-52-1"></span>En la página se muestra el tipo de comunicación, este caso la comunicación es por RS-485 (Chiluisa, J; Loachamin, L).

Figura 3.46. Detalles de la conexión de red del DIACom

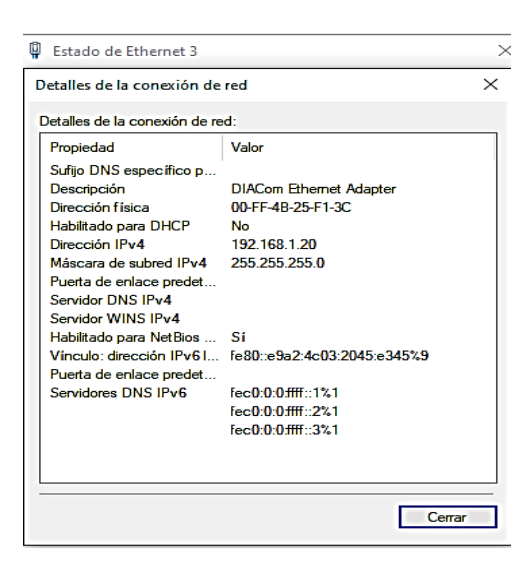

En la página se muestra el PLC conectado por medio de la interfaz 232, también se puede observar las direcciones de red (Chiluisa, J; Loachamin, L)

4. Para poder descargar y subir programas al PLC se crea el driver controlar por medio de COMMGR, con este software se puede crear los protocolos de comunicación que se observan en la Figura 3.47. Para los equipos conectados, lo cual se puede observar en la Figura 3.48.

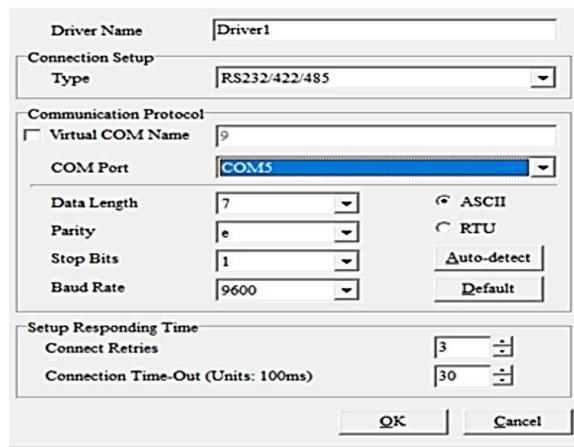

<span id="page-53-1"></span>Figura 3.47. Protocolos de comunicación del PLC.

<span id="page-53-2"></span>En la página se puede modificar los valores del puerto de comunicación, tipo de comunicación, velocidad y el nombre del dispositivo (Chiluisa, J; Loachamin, L).

Figura 3.48. Selección del protocolo de comunicación

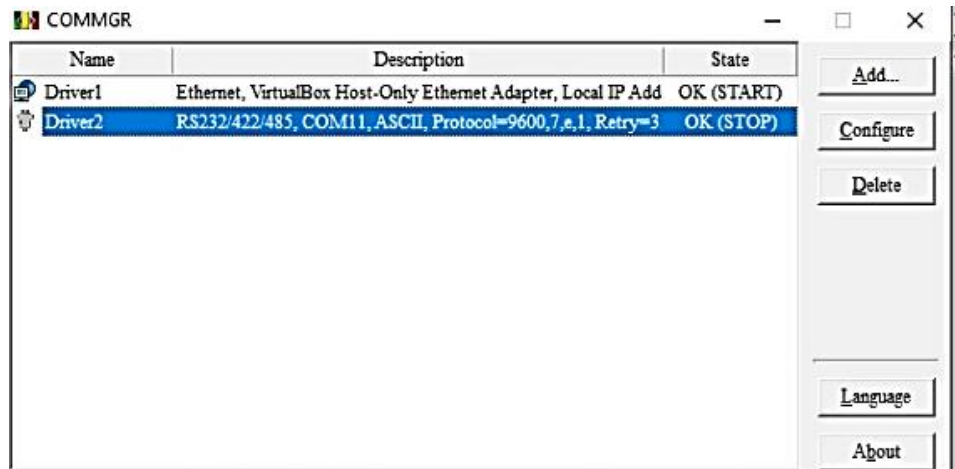

En la página se puede observar la descripción del dispositivo conectado (Chiluisa, J; Loachamin, L)

# <span id="page-53-0"></span>**3.7. Desarrollo del sistema SCADA 4.0 para el monitoreo y control de la planta de entrenamientos continuos**

Por medio de la plataforma IIOT de delta DIACloud se puede realizar el control y monitoreo de las variables físicas de la planta de entrenamientos continuos, obteniendo así las características de un sistema SCADA como se indican a continuación.

1. Como se detalla en la Figura 3.49 indica la lectura de las variables en tiempo real, también se puede almacenar la información de forma continua.

A continuación, se muestra las variables de monitoreo y control tales como:

- Temperatura actual
- Nivel actual
- Set point de temperatura
- Set point de nivel
- <span id="page-54-0"></span>Alarmas

Figura 3.49. Registro de datos del proceso, fecha y hora.

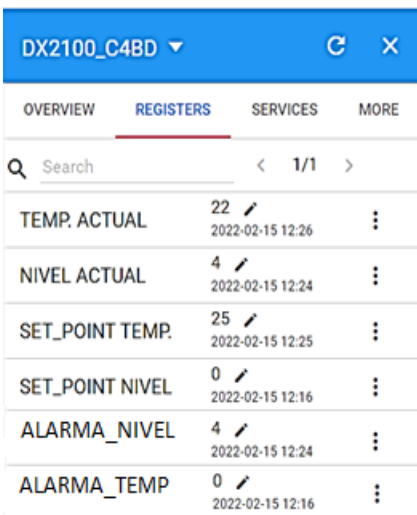

Parámetros del DX2100 donde se puede observar las variables de proceso, hora y fecha actuales (Chiluisa, J; Loachamin, L)

2. Cuando aparece la pantalla que se muestra en la Figura 3.50, se observan los registros del historial de los valores de las variables de proceso mostrados en una gráfica.

<span id="page-55-0"></span>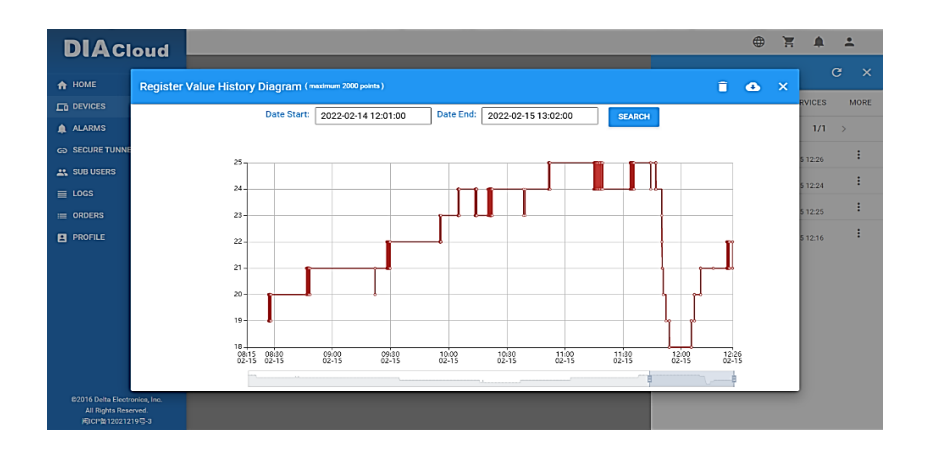

Figura 3.50. Verificación de la variable de la variable de proceso.

Los valores que se indica son valores reales de la planta de procesos continuos, con los datos se podrá obtener una tendencia del comportamiento de las variables de proceso (Chiluisa, J; Loachamin, L)

3. Transmisión de datos con elementos de la planta, cuando aparece la pantalla la cual se indica en Figura 3.51 se puede observar el registro del dispositivo vinculado, además se indica el valor y dirección.

<span id="page-55-1"></span>Figura 3.51. Registro de información con el dispositivo en campo.

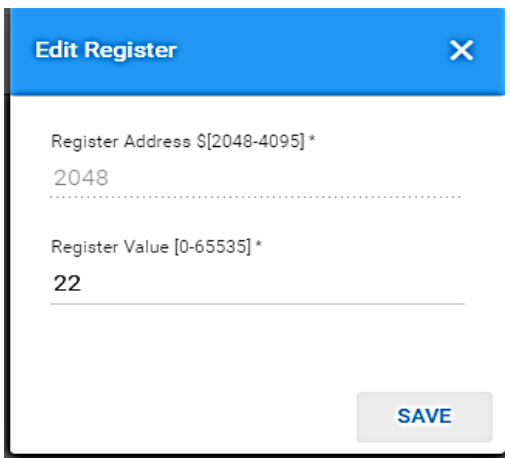

Los datos que se observan en la página, son los valor y dirección de los registros en tiempo real (Chiluisa, J; Loachamin, L).

4. Conectividad con aplicaciones en redes de comunicación, para lo cual se muestra en la Figura 3.52 el registro de las variables en el dispositivo que pueden ser almacenados en un historial o data logs.

<span id="page-56-0"></span>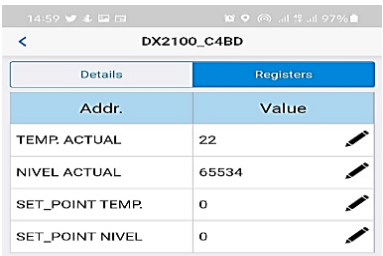

<span id="page-56-1"></span>Figura 3.52. Registro de variables en el dispositivo DX2100.

Los parámetros de las variables utilizadas para el monitoreo y control de la planta de procesos continuos utilizando el dispositivo DX2100 (Chiluisa, J; Loachamin, L).

# **3.7.1 Configuración de alarmas utilizando el dispositivo DX-2100**

El dispositivo DX-2100 tiene la facultad de enviar mensajes de alarma de las variables de procesos de control utilizadas en el presente proyecto, también se pueden crear avisos de emergencia específicamente de alguna variable.

Más adelante, se detalla los pasos para la configuración de alarmas mediante mensaje de texto dirigido a un teléfono móvil y mediante un correo electrónico.

- 1. En la interfaz DIADevice se crea el contacto con la siguiente información, como se muestran en la Figura 3.53, al cual va dirigido el mensaje de alarma o advertencia.
	- Nombre del contacto
	- Número de teléfono móvil
	- Correo electrónico valido

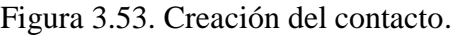

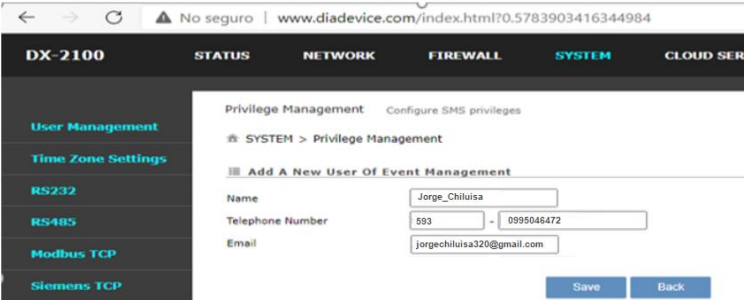

En la página muestra los parámetros a modificar del contacto, el cual recibirá los mensajes de alarma de las variables de proceso utilizando el dispositivo DX2100 (Chiluisa, J; Loachamin, L).

2. Una vez creado el contacto el cual recibirá la alerta de los mensajes, también se deberá redactar el mensaje que va a tomar el contacto u operario dando clic el menú en el parámetro Event Management como se observa en la Figura 3.54.

Se deberá insertar el nombre de la alerta, la redacción, el mensaje que enviará al correo electrónico y la variable de control

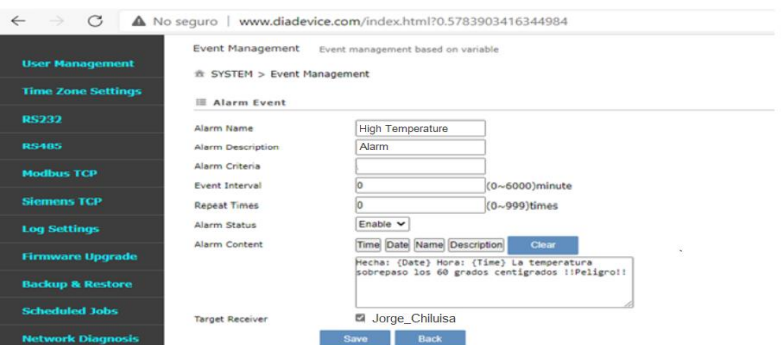

Figura 3.54. Tipo y descripción de alarmas.

En la página muestra los parámetros de los tipos de alarmas, descripción y nombre, esto se modifica según la variable que se desea monitorear o las más importantes para el proceso (Chiluisa, J; Loachamin, L).

3. Las alarmas son enviadas a un correo electrónico el cual se configuro anteriormente, los mensajes de alarma son creados para advertir a la persona de un evento ocurrido en la planta, en este caso se realizó una alarma de alta temperatura cuando sobre pase el valor indicado la cual se indica en la Figura 3.55.

Figura 3.55. Mensaje de alarma enviado al receptor.

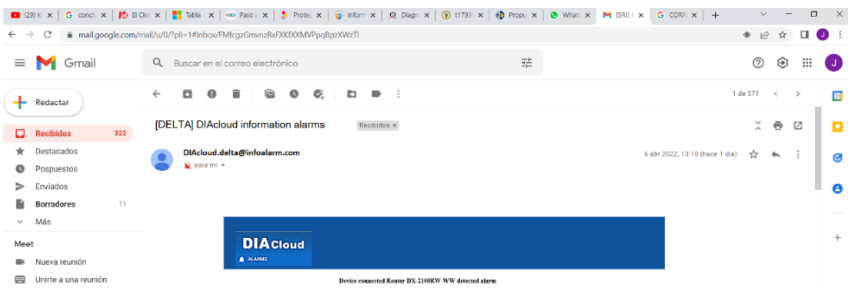

En la página muestra el mensaje enviado al correo electrónico del contacto, también se puede observar el tipo de mensaje, en este caso de alta temperatura de la variable de proceso (Chiluisa, J; Loachamin, L).

4. Para una mejor visualización se integró dos pantallas que facilitará la usuario u operador monitorear las alarmas que ocurran durante el proceso, el operador podrá reaccionar de mejor manera hacia cualquier evento relacionado con las variables de proceso como se puede detallar en la Figura 3.56 y la Figura 3.57.

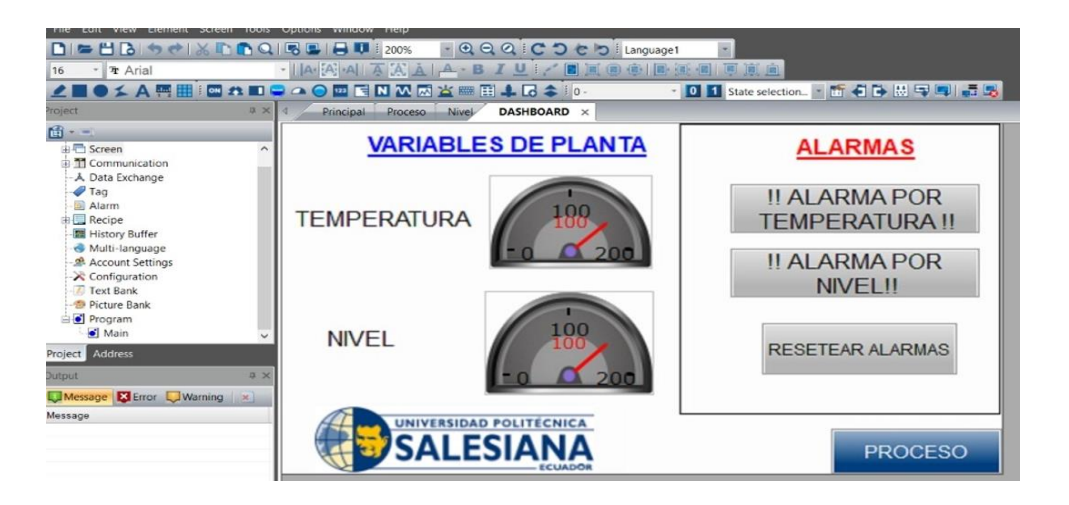

Figura 3.56. Mensaje de alarmas.

En la pantalla se indica las variables de proceso y las alarmas, el operador podrá observar el estado de las variables y responder de mejor manera cuando ocurra eventos críticos en el proceso (Chiluisa, J; Loachamin, L).

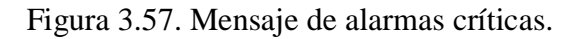

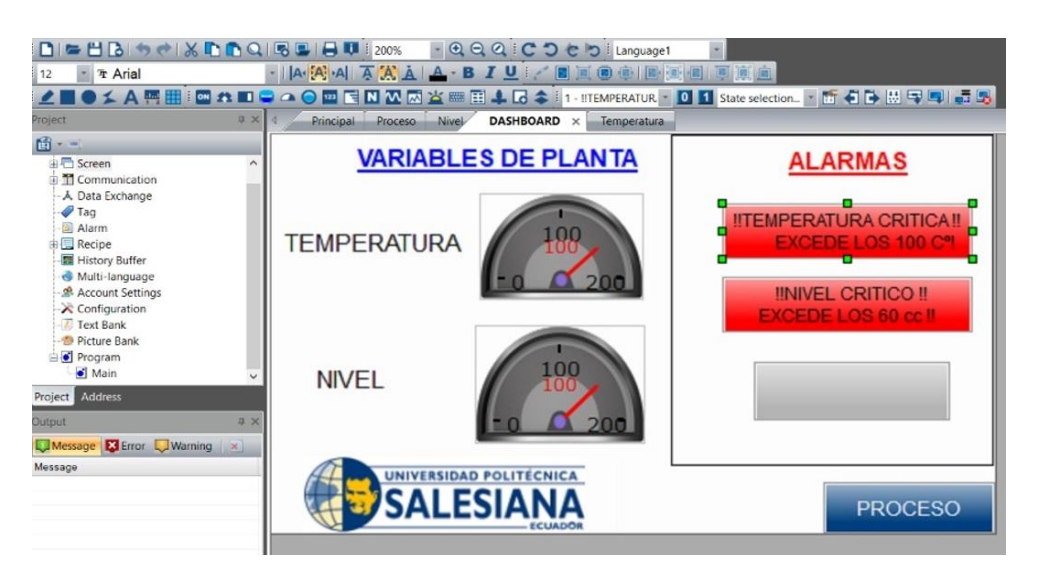

En la pantalla se indica las variables de proceso y las alarmas, se pintará de color rojo cuando exista alarmas criticas de alta temperatura o alto nivel (Chiluisa, J; Loachamin, L).

# **CAPÍTULO IV**

#### **CONCLUSIONES Y RECOMENDACIONES**

#### <span id="page-59-2"></span><span id="page-59-1"></span><span id="page-59-0"></span>**4.1. Conclusiones**

- Al recopilar información de papers, documentos, librerías digitales y prototipos existentes acerca del tema se logró determinar los elementos que constituyen al sistema siendo así utilizados en este proyecto un PLC DELTA DVP20EX2, un router IIOT DX-2100, un HMI los cuales al usar una red basada en la arquitectura de cliente-servidor, permitió la transmisión y recepción de datos de una planta de procesos continuos tales como nivel, temperatura, estado de actuadores, y alarmas. a través de la nube mediante la plataforma IIOT de DELTA (DIACloud) la cual mostró resultados muy favorables siendo factible su implementación en la planta de procesos continuos, para el control y monitoreo de la planta de manera remota mediante el sistema SCADA 4.0.
- Por medio del software DIACom se logró establecer la conexión de los equipos del sistema a la nube con la creación de un túnel seguro por medio de una VPN la cual se encarga de cifrar los datos obtenidos dando como resultado una mejor privacidad, confidencialidad y protección en la transmisión, recepción, monitoreo y control del sistema SCADA con respecto a otros sistemas de cifrado como en el caso de la encriptación 40-512 bits, ya que este sistema es 3 veces más seguro ya que realiza encriptación de 6 niveles , sin embargo el tiempo de respuesta del sistema es un 10% más lento , que los sistemas que actualmente están desarrollándose a partir de las redes 5G ya que el sistema actual utiliza una red 3G, dando una latencia en el tiempo de respuesta de aproximadamente 651ms.

#### <span id="page-60-0"></span>**4.2. Recomendaciones**

- Una de las recomendaciones para mejorar la latencia en la transmisión y recepción de datos en este proyecto el cual tiene un tiempo de respuesta 651 ms al utilizar una red 3G, es cambiar la conectividad como, por ejemplo, a una red 5G, logrando disminuir el tiempo de respuesta en 150 ms, lo cual se obtendría un monitoreo y control en tiempo real aumentando así su tiempo de respuesta.
- Se debe tener en cuenta el tipo de dispositivo (PLC o router) que soporte o contenga diferentes tipos de comunicación como: TCP/IP, MODBUS, RS-485, RS-232, profibus, ethernet, ya que estos dispositivos deben ser escalables con la tecnología que día a día va en crecimiento, estos dispositivos pueden ser muy costosos y deben ser compatibles con plataformas digitales con acceso a internet y hacia la nube, verificar las licencias, estas pueden ser de un costo muy elevado para este tipo de acceso remoto, se recomienda utilizar productos con licencias libres.
- Se recomienda utilizar instrumentos digitales en cualquier tipo de proceso automático, esto facilita al operador visualizar rápidamente las variaciones de las variables físicas y podrá reaccionar de marera rápida a cualquier evento no deseado ocurrido durante el proceso.
- Tener claro los conceptos de IIOT y Scada 4.0, ya que estos temas abarcan conceptos que todavía no se encuentran definidos para su aplicación, sin embargo, este proyecto es un prototipo que puede servir como guía para sistemas de control en el futuro.

# **REFERENCIAS BIBLIOGRÁFICAS**

- <span id="page-61-0"></span>Basco. Ana, Beliz, G., Coatz, D., & Garnero, P. (2018). *Industria 4.0: Fabricando el futuro*. iNTAL.
- Beltràn, E. (2006). *Procesado digital de seales* (1era Ediciòn). Edicions UPC.
- Chalán, V. (2020). *Desarrollo de un controlador óptimo LQR utilizando herramientas IOT para un sistema de presión constante controlado remotamente*. http://dspace.ups.edu.ec/handle/123456789/19395
- Daprotis, M. (2011). *Función Transferencia y Respuesta Impulsiva*.
- Delta America. (2022, February 7). *Productos - Enrutadores 3G*. https://www.deltaamericas.com/en-US/products/0603080301/3399/
- Diacloud Cloud Platform, Greentech, D., & Electronics, D. (2016). *DX-2100 User Manual*. www.deltaww.com
- Farouk, M. (2018). *Start Programming, Simulating HMI and PLC in Your Laptop, No Fluff* (Vol. 2).
- Kuo, B. (2014). *Sistemas de control automàtico* (7ma Ediciòn). Pearson.
- Laumayer. (n.d.). *DIACLOUD DELTA EN EL INTERNET INDUSTRIAL DE LAS COSAS -*. Retrieved February 9, 2022, from https://laumayer.com/novedades-ypublicaciones/2021-septiembre/diacloud-solucion-iiot-delta/
- Llorenç, A. (2019). *La industria 4.0 en la sociedad digital*. Marge.
- Ogata, K. (2003). *Ingeniería de control moderna*. Pearson Educación. https://books.google.es/books?hl=es&lr=&id=QK148EPC\_m0C&oi=fnd&pg=PA11 5&dq=espacio+de+estados+control&ots=232qrb2Zoh&sig=fBZeptMMWNwEEh7t vhMDl\_A4HZU#v=onepage&q=espacio de estados control&f=false
- Pérez, E. (2015). Los sistemas SCADA en la automatización industrial. *Tecnologìa En Marcha*.
- Rodríguez, A. (2012). *Sistemas SCADA* (2da Ediciòn). MARCOMBO S.A. https://books.google.com.ec/books?id=I6- ib7Uq4QC&printsec=frontcover&dq=scada&hl=es&sa=X&redir\_esc=y#v=onepage &q=scada&f=false
- Sànchez del Pozo, A., Gòmez, J., & Gòmez, J. (2021). *Simulaciòn de sistemas mecatrònicos* (1era Ediciòn). Paraninfo.
- Valdivia, C. (2012). *Sistemas de control continuos y discretos*. Paraninfo.

# **ANEXOS**

Figura 58. Tablero de control

<span id="page-62-1"></span><span id="page-62-0"></span>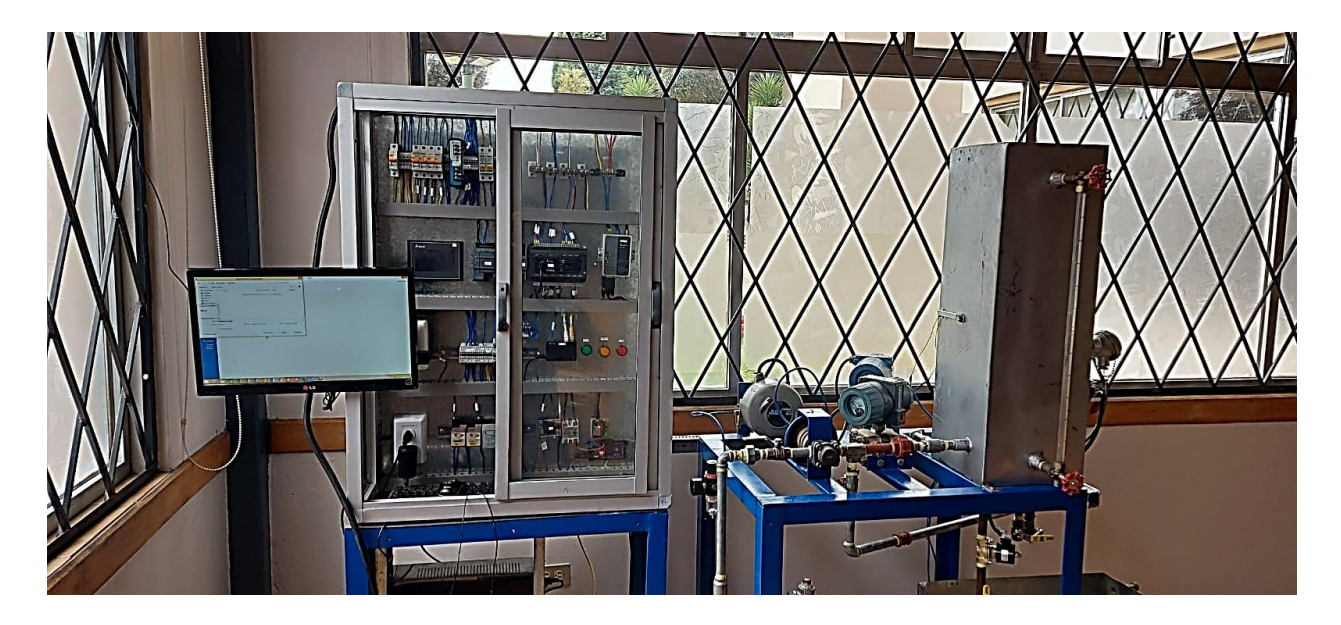

(Chiluisa, J; Loachamin, L)

<span id="page-62-2"></span>Figura 59. Pantalla HMI

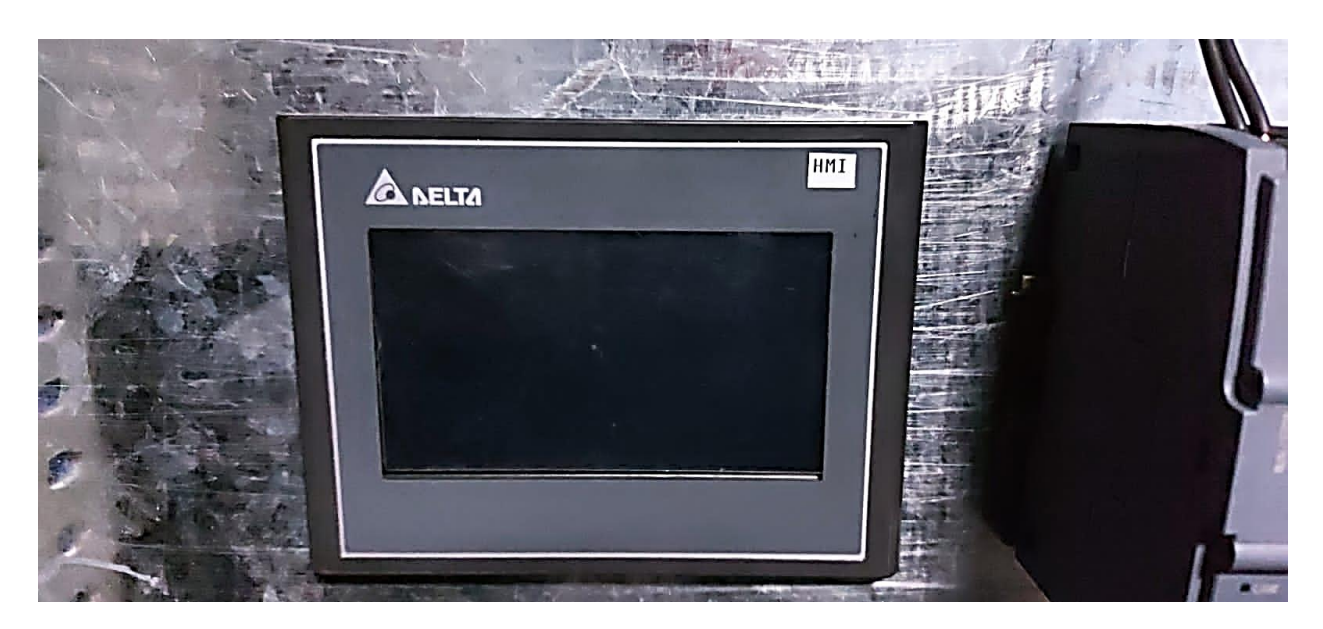

(Chiluisa, J; Loachamin, L)

# Figura 60. Elementos de la planta

<span id="page-63-0"></span>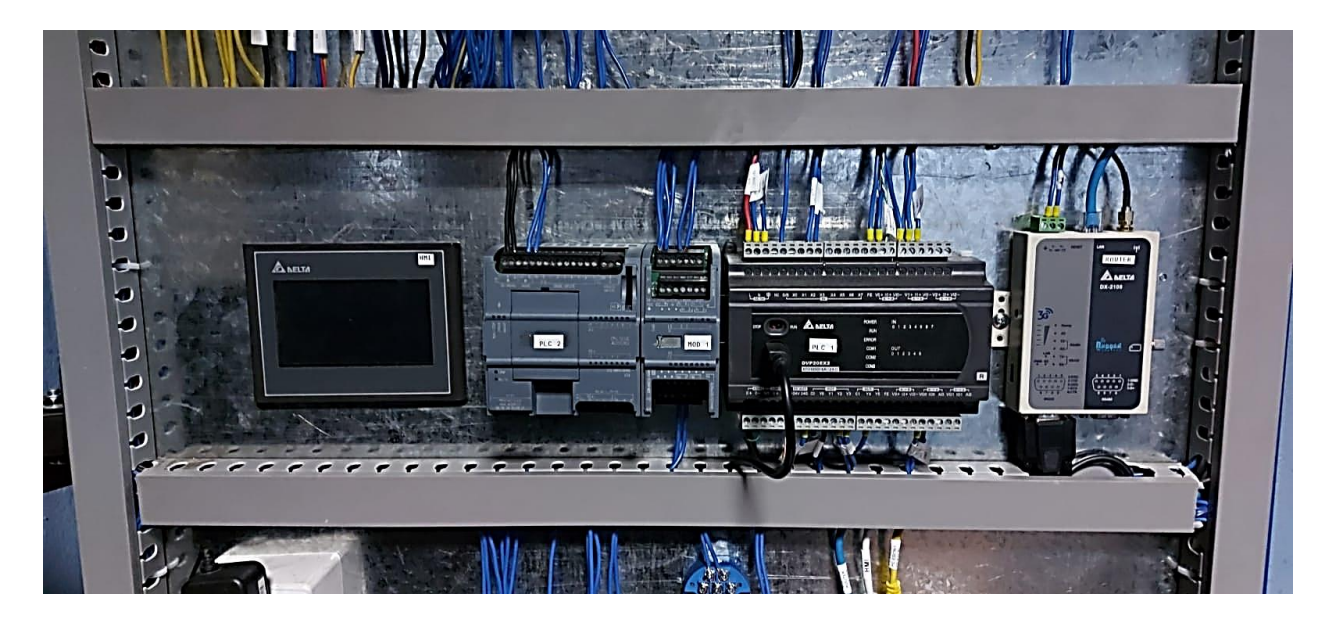

(Chiluisa, J; Loachamin, L)

<span id="page-63-1"></span>Figura 61. Contactores del proceso y fuentes de alimentación

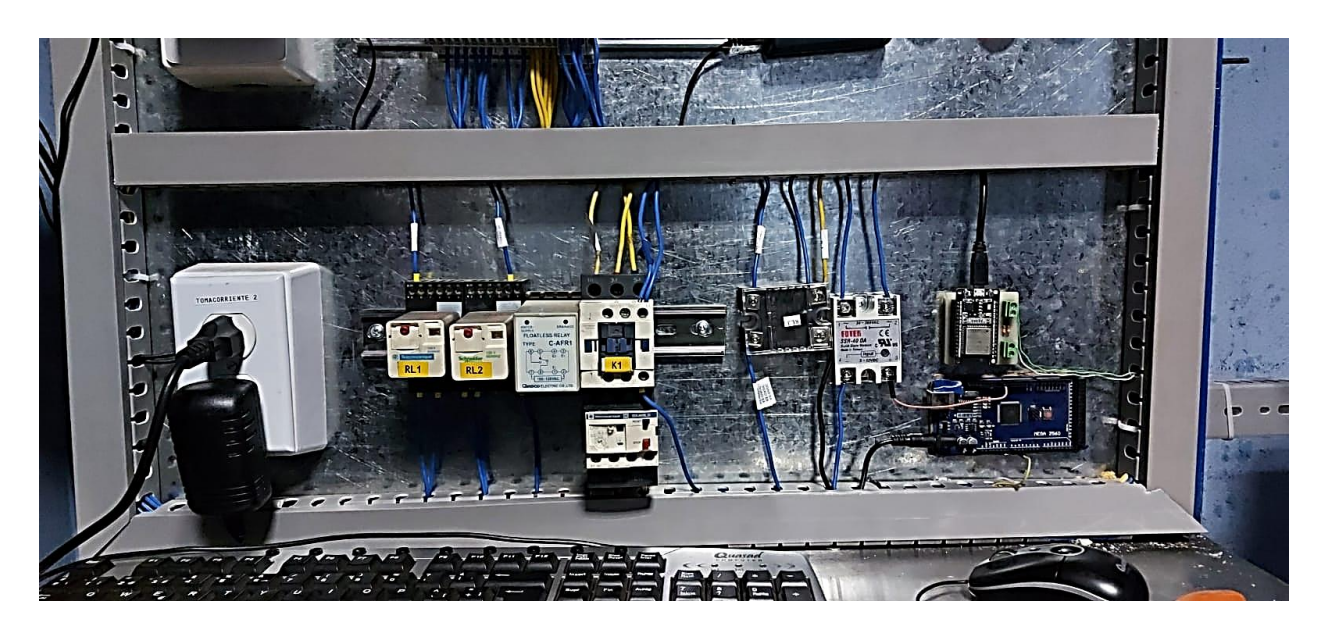

(Chiluisa, J; Loachamin, L)

<span id="page-64-0"></span>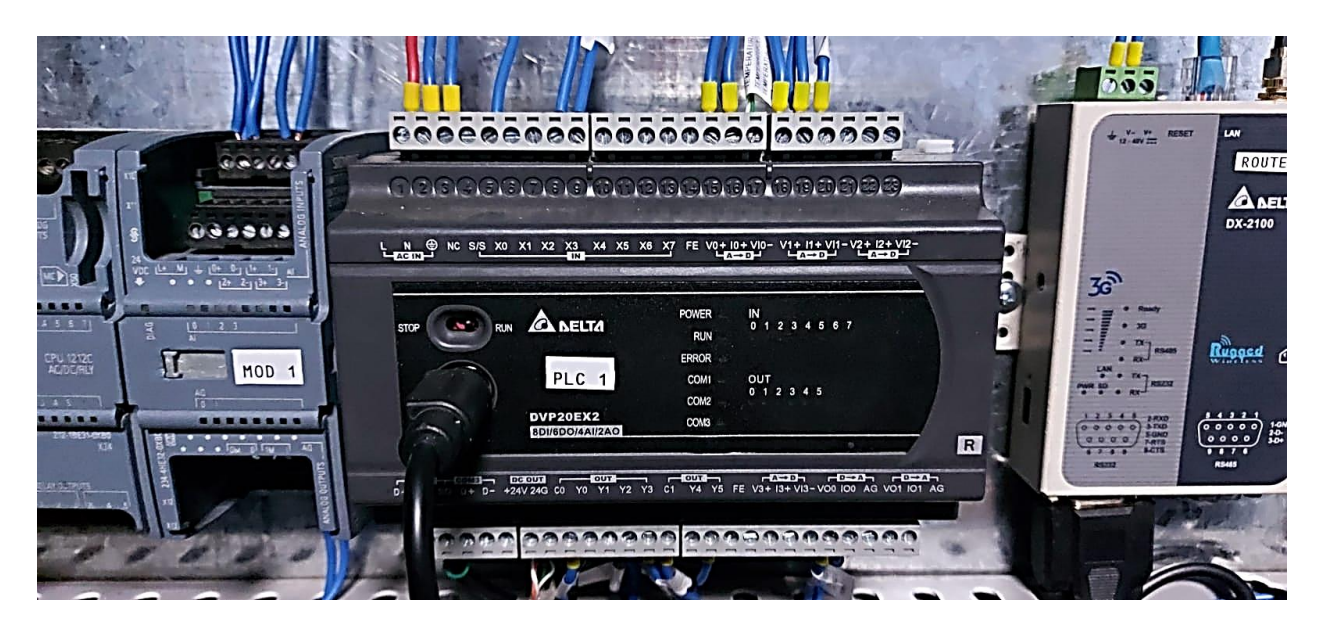

Figura 62. Contactores de entrada y salida para el proceso

(Chiluisa, J; Loachamin, L)

<span id="page-64-1"></span>Figura 63. Elementos de protección

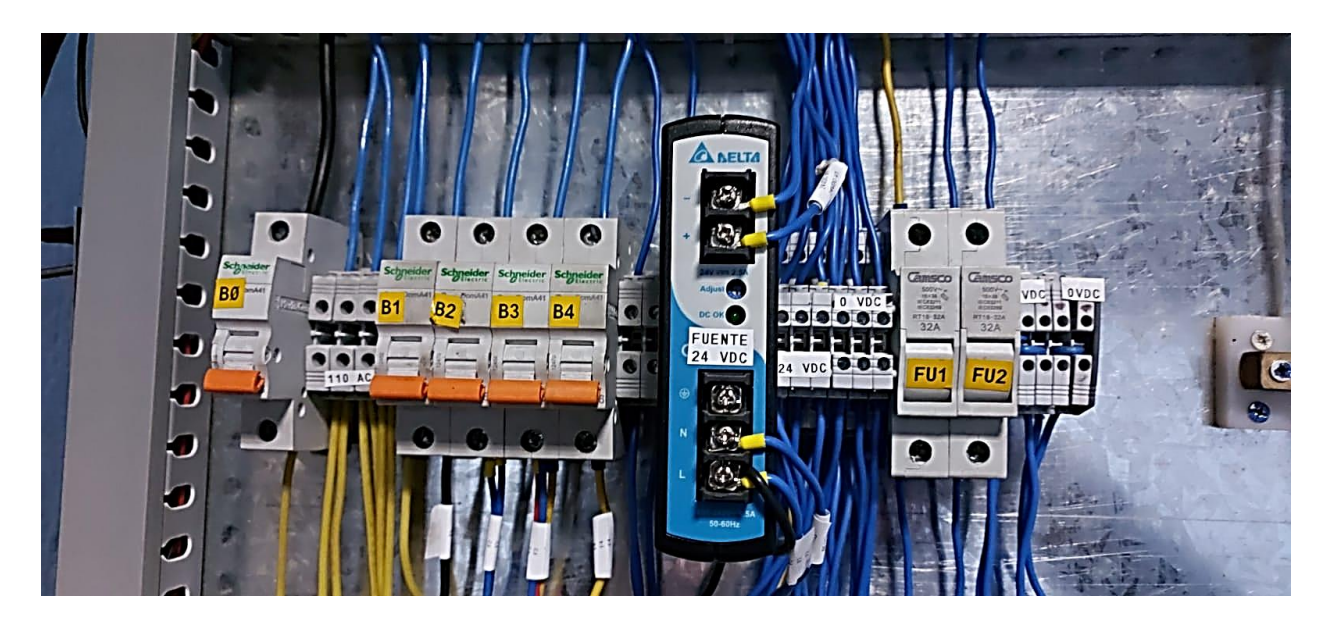

(Chiluisa, J; Loachamin, L)

# Figura 64. Borneras de conexión

<span id="page-65-0"></span>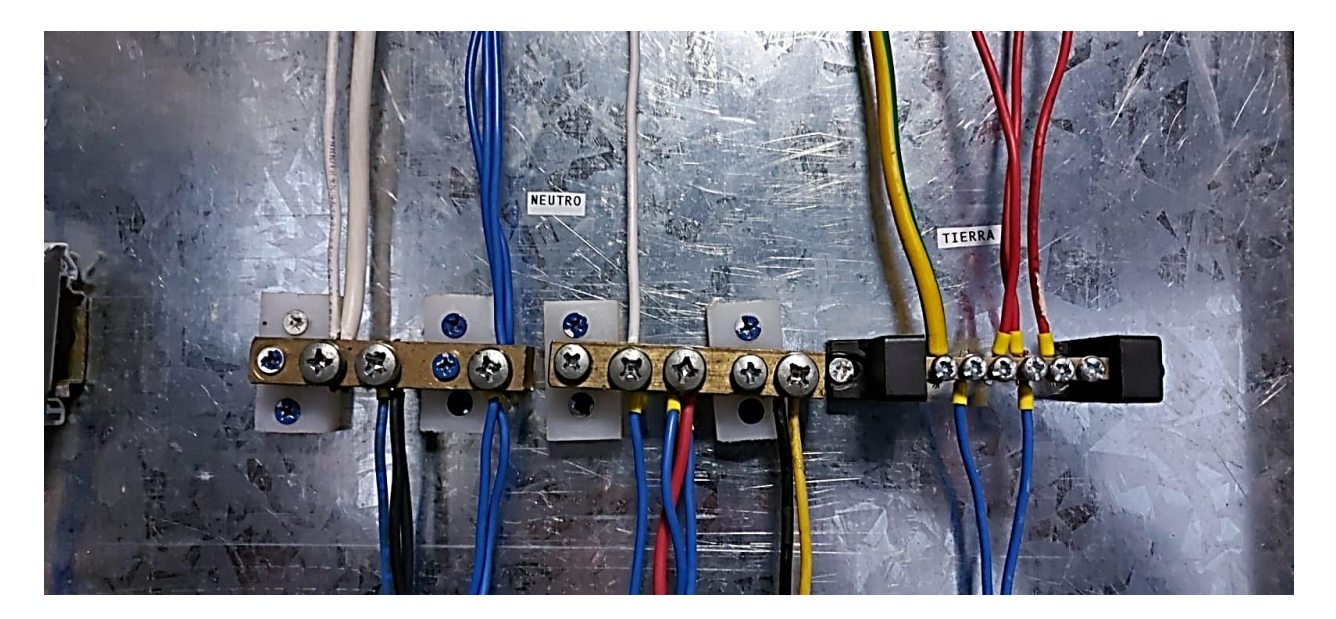

(Chiluisa, J; Loachamin, L)

Figura 65. HMI del proceso

<span id="page-65-1"></span>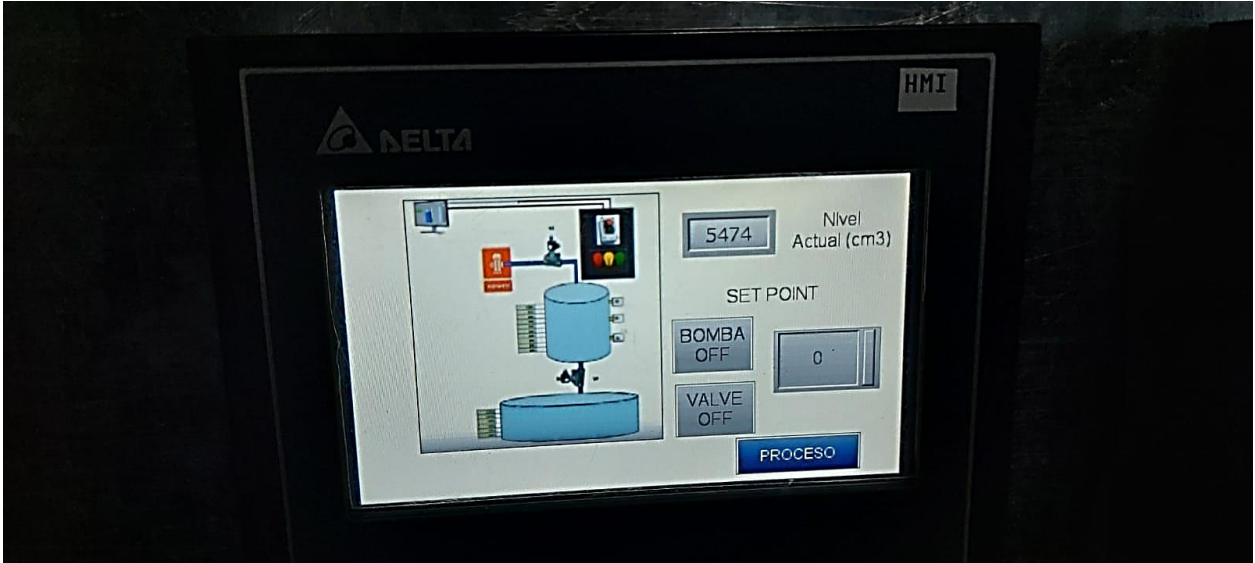

(Chiluisa, J; Loachamin, L)

<span id="page-66-0"></span>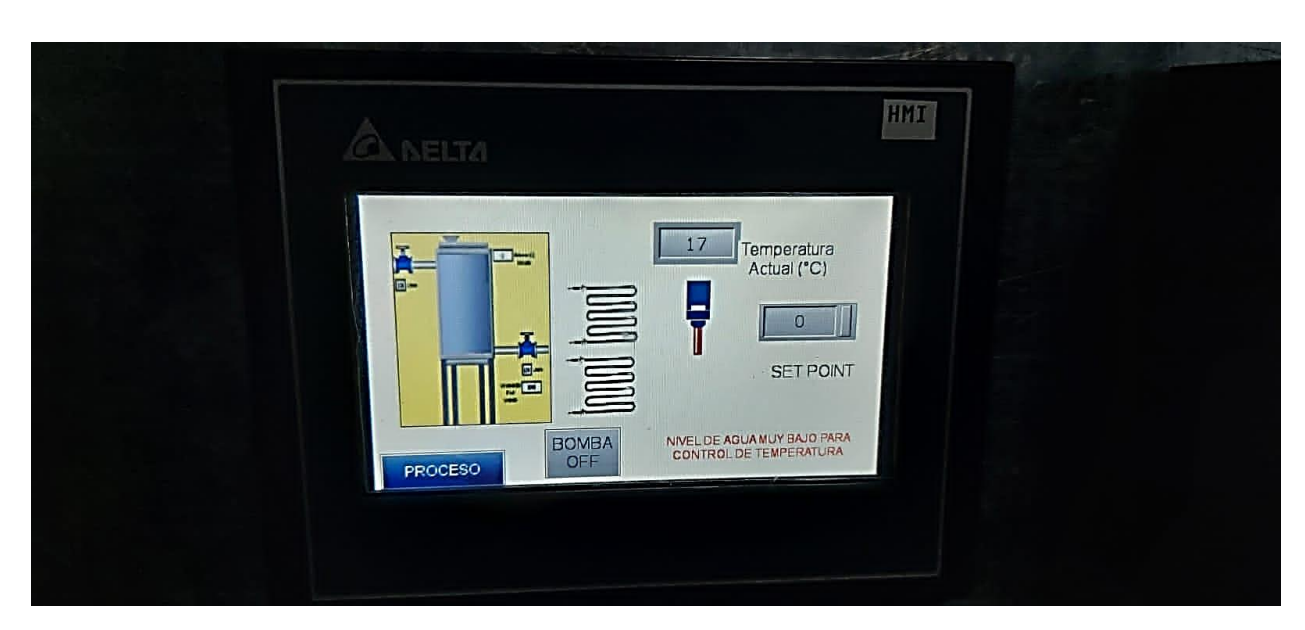

Figura 66. Control de temperatura

(Chiluisa, J; Loachamin, L)

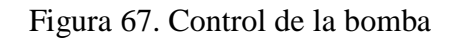

<span id="page-66-1"></span>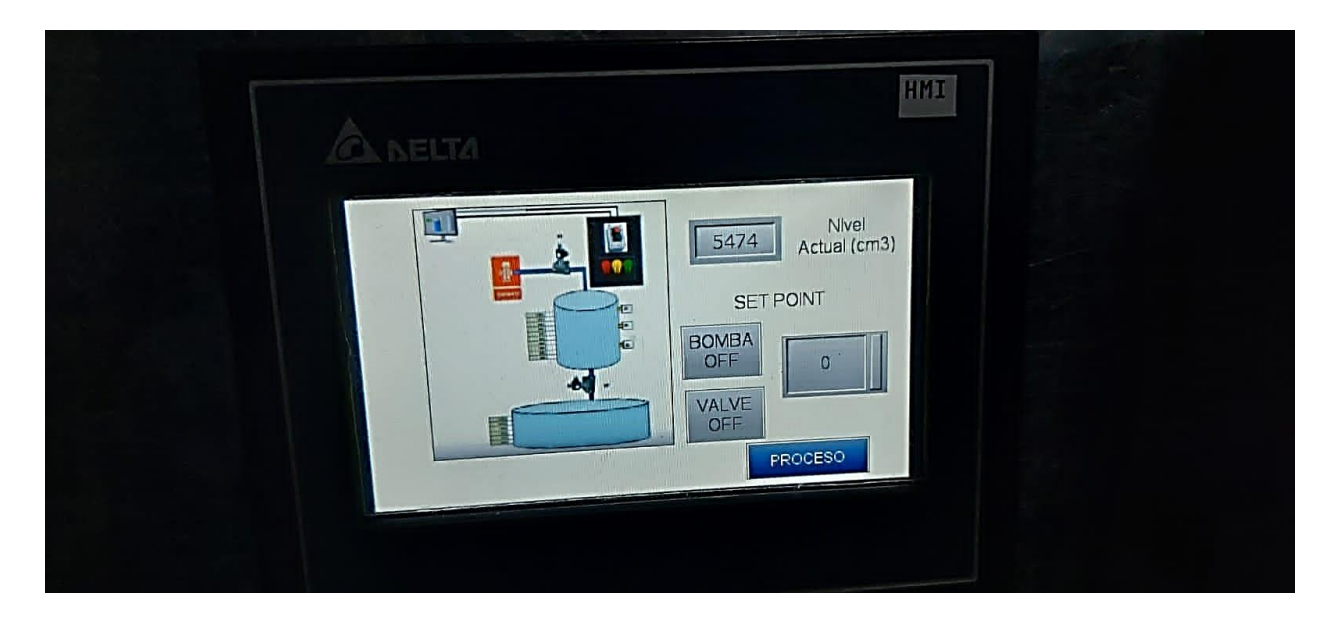

(Chiluisa, J; Loachamin, L)

<span id="page-67-0"></span>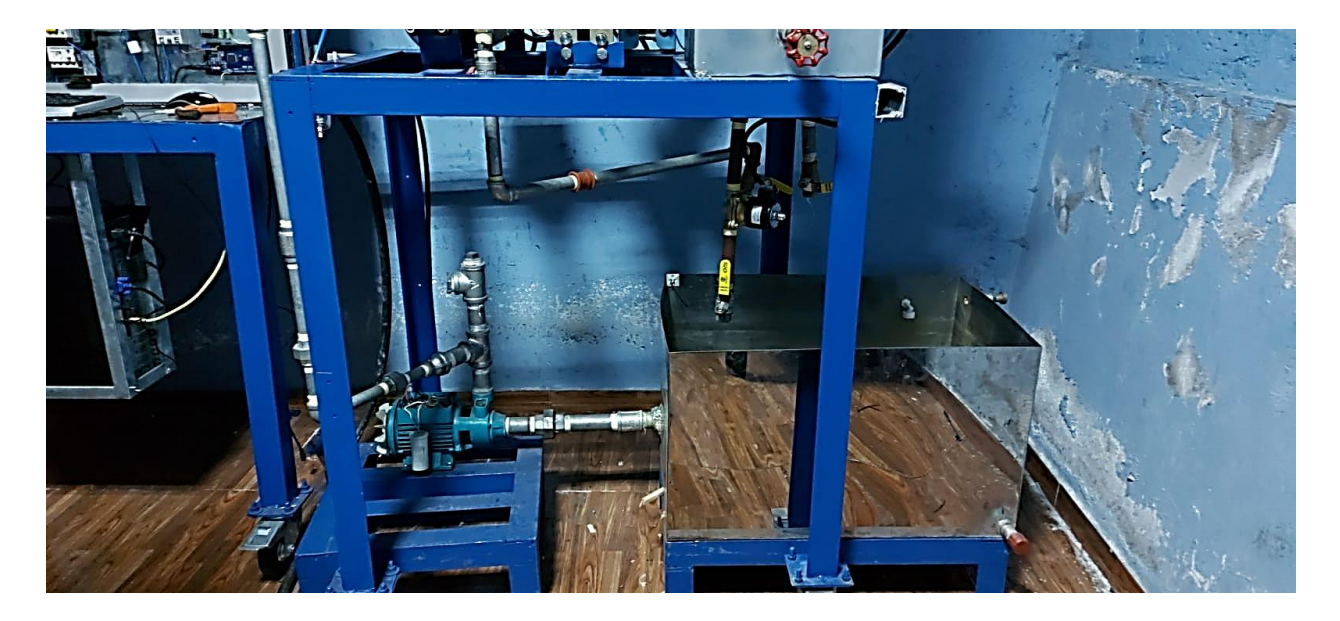

Figura 68. Conexiones del tanque al motor

(Chiluisa, J; Loachamin, L)

<span id="page-67-1"></span>Figura 69. Transmisores de nivel

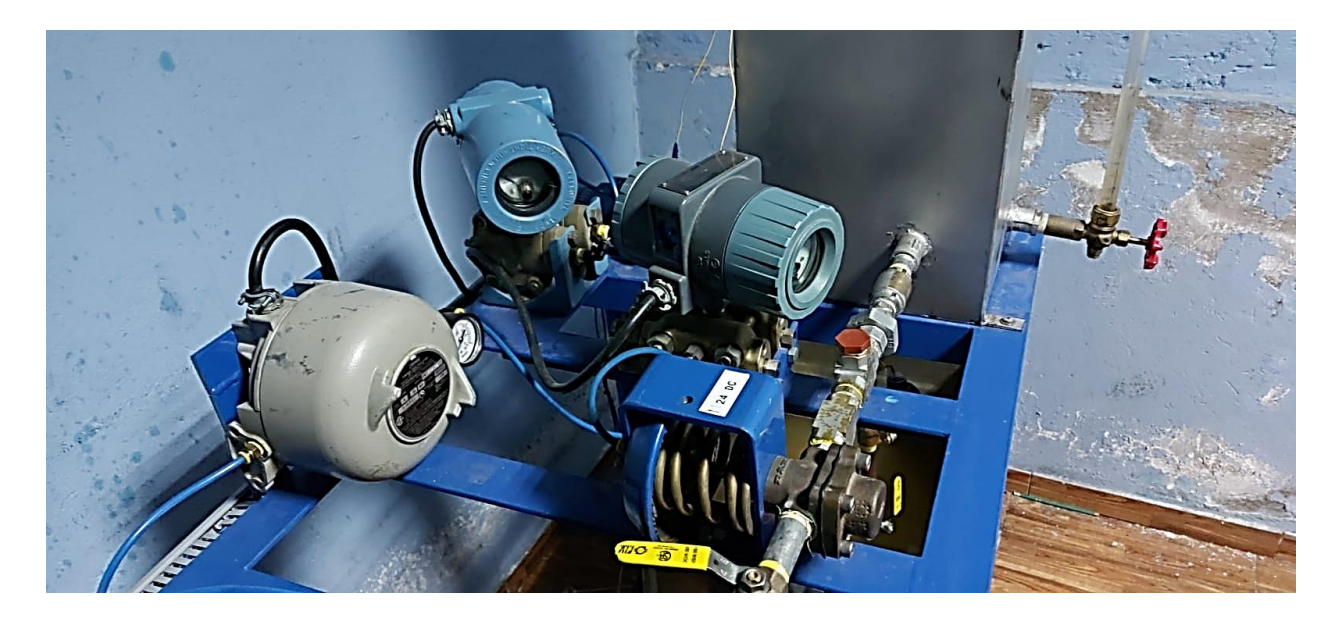

(Chiluisa, J; Loachamin, L)

<span id="page-68-0"></span>Figura 70. Elementos completos de la planta

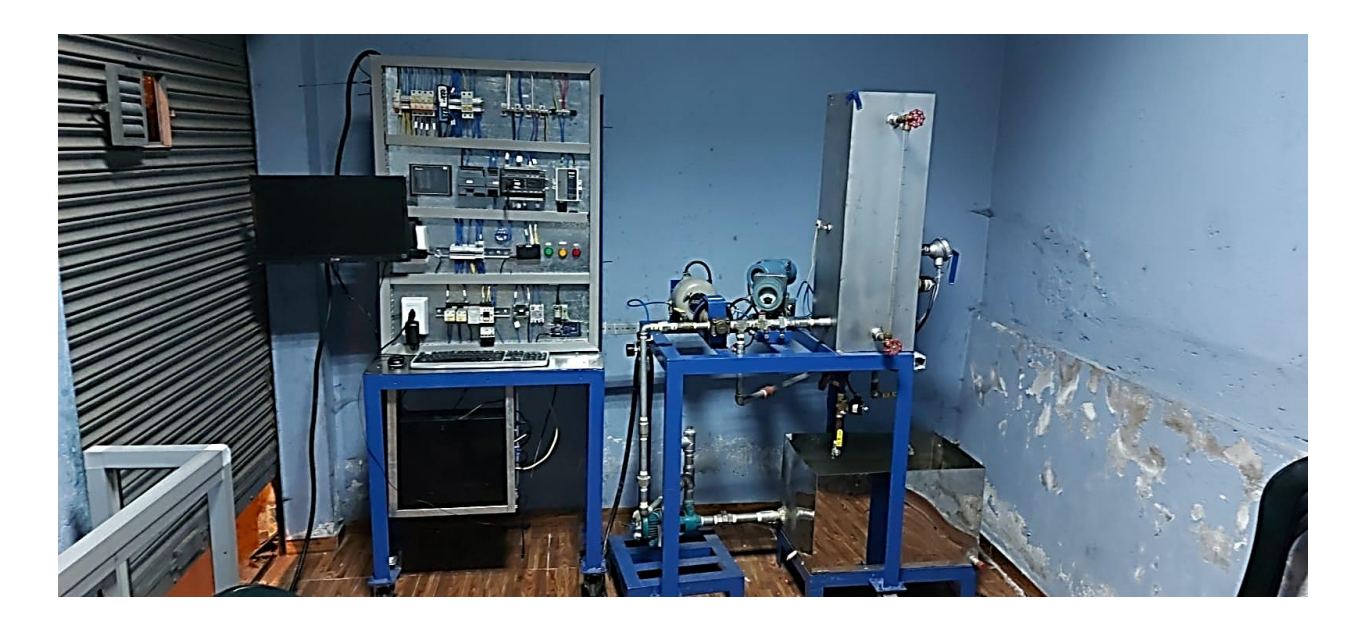

(Chiluisa, J; Loachamin, L)